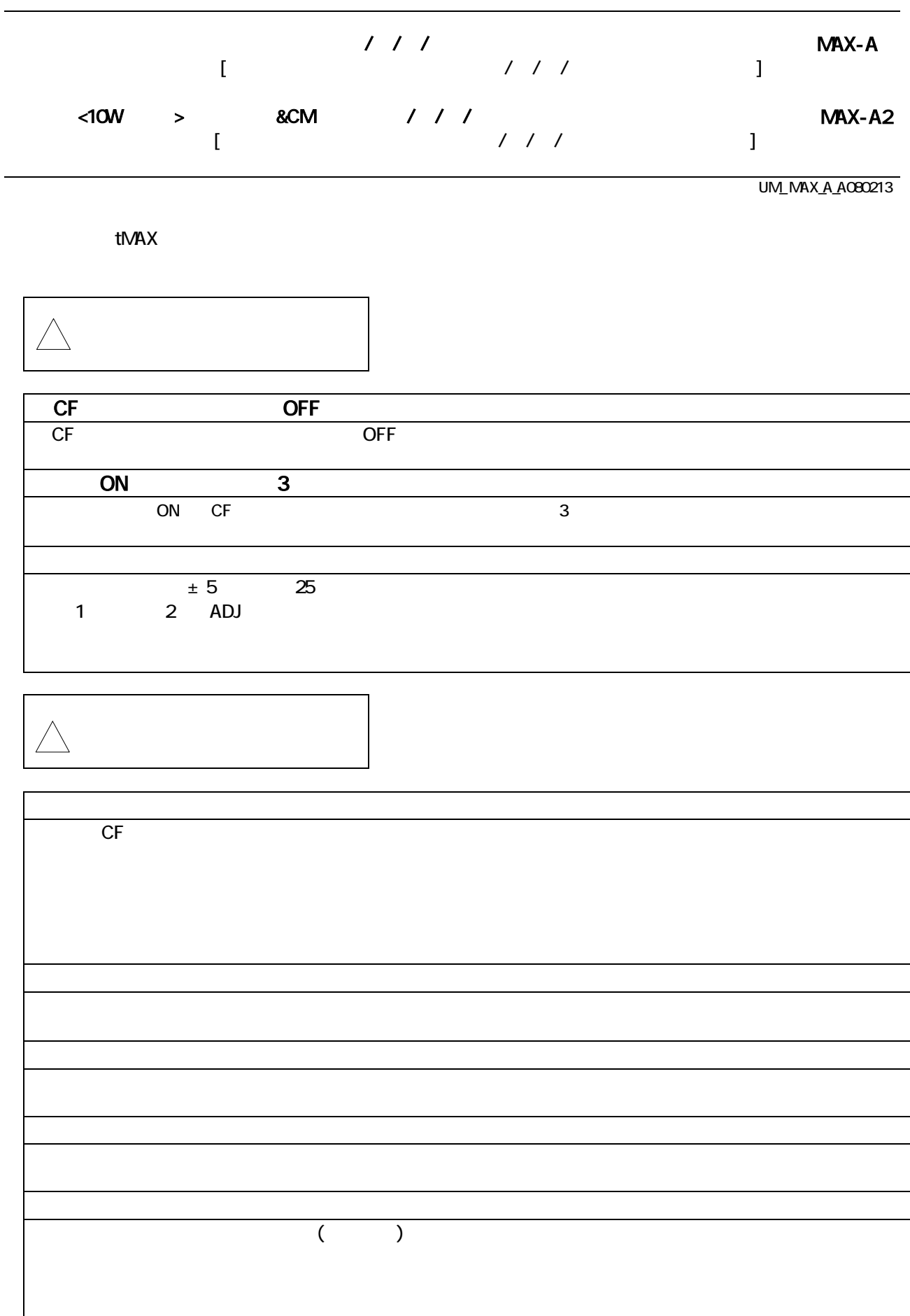

VoiceNavi

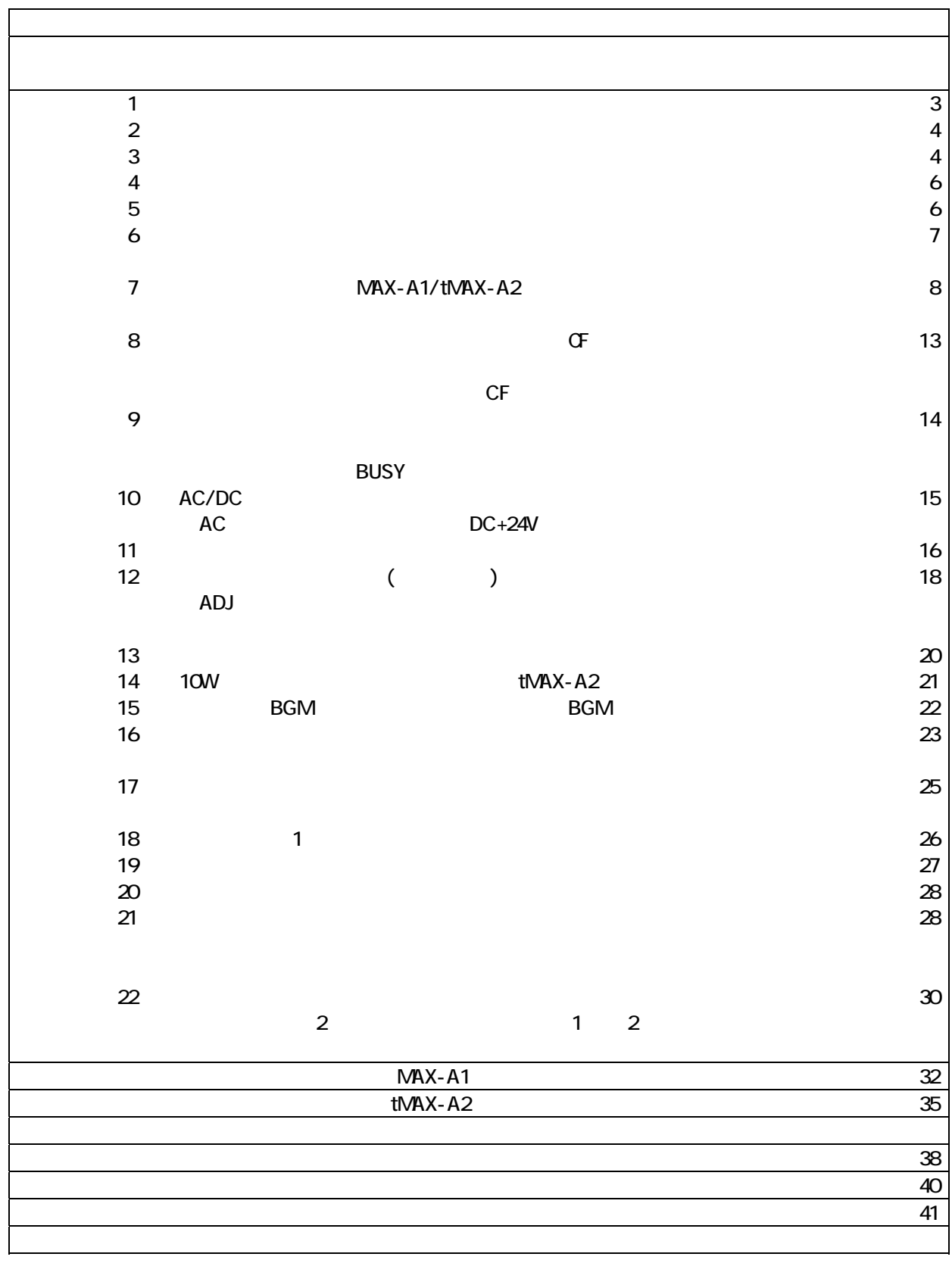

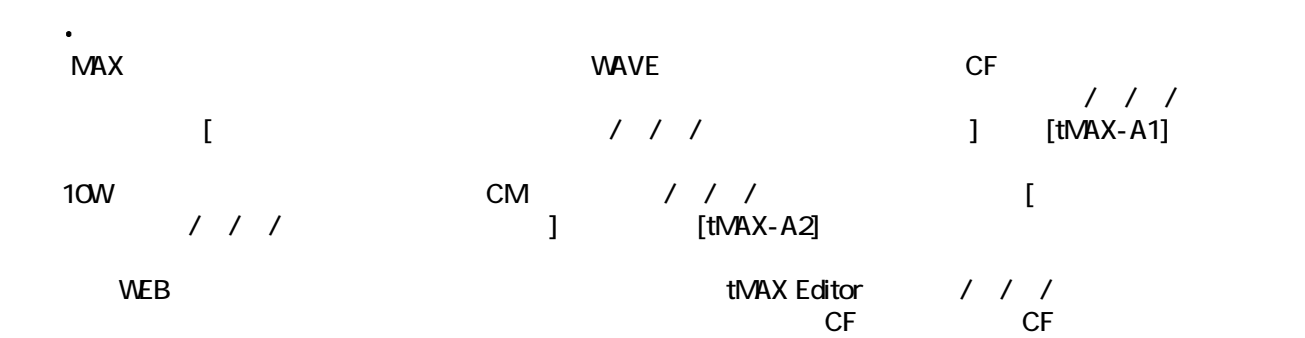

#### tMAX Editor [ WEB ]

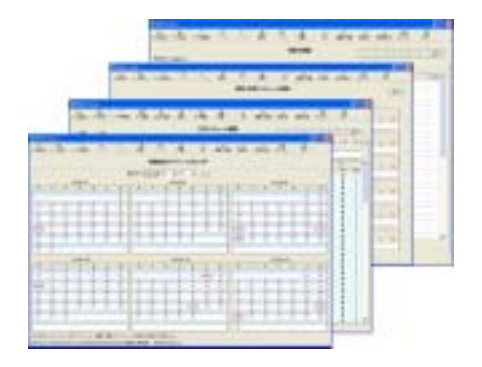

 $\frac{1}{2}$  $CM$  / / /  $\mathsf{MAX}$ 

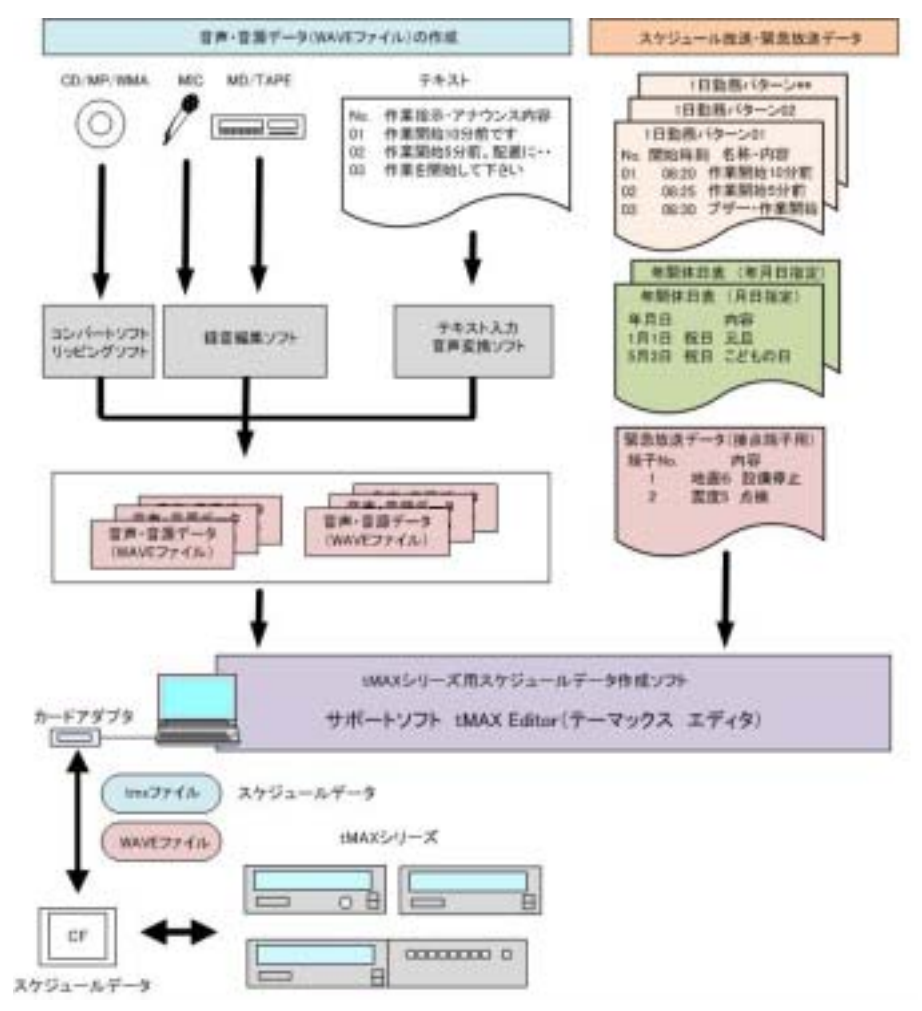

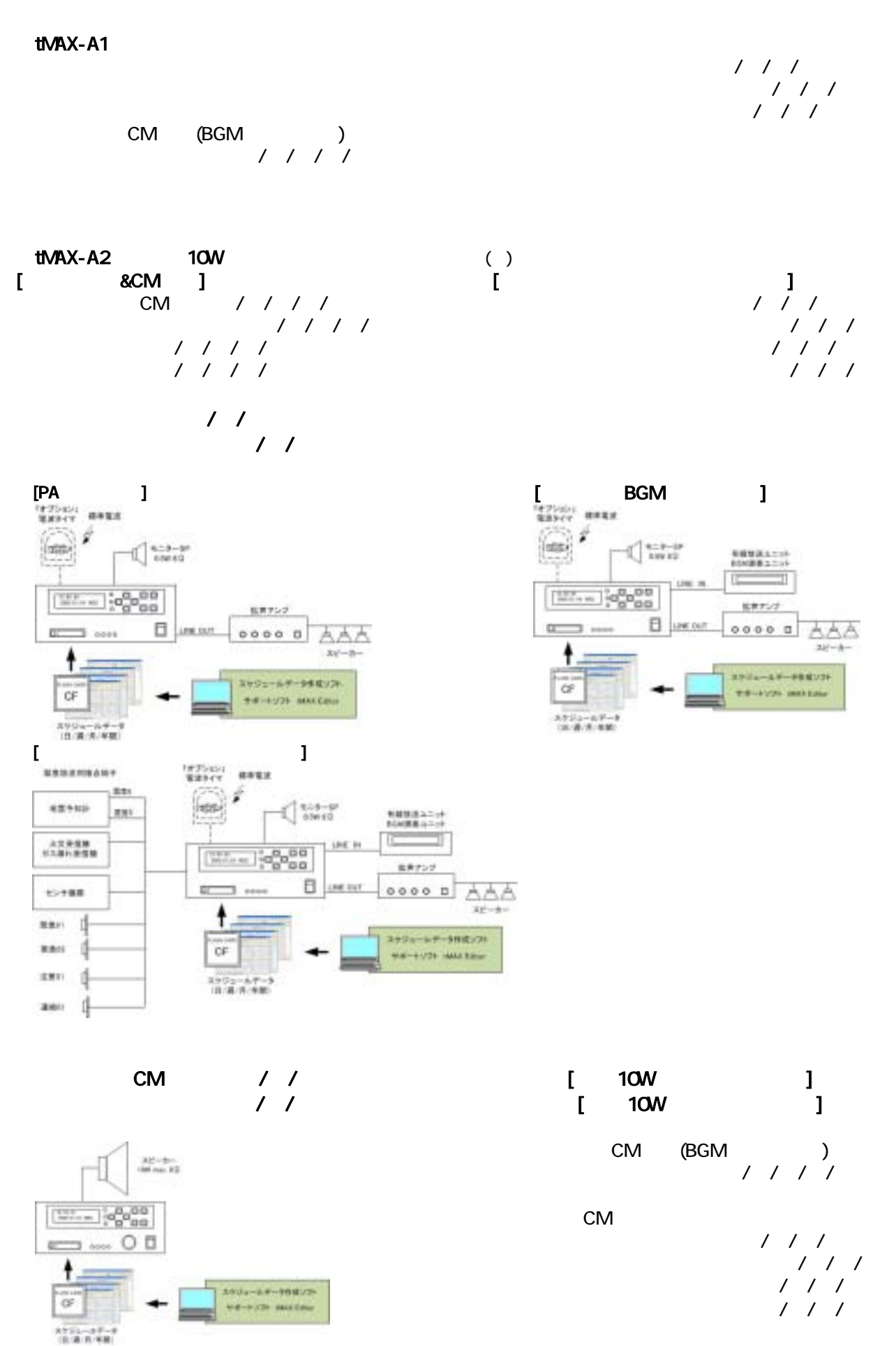

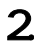

3.特長

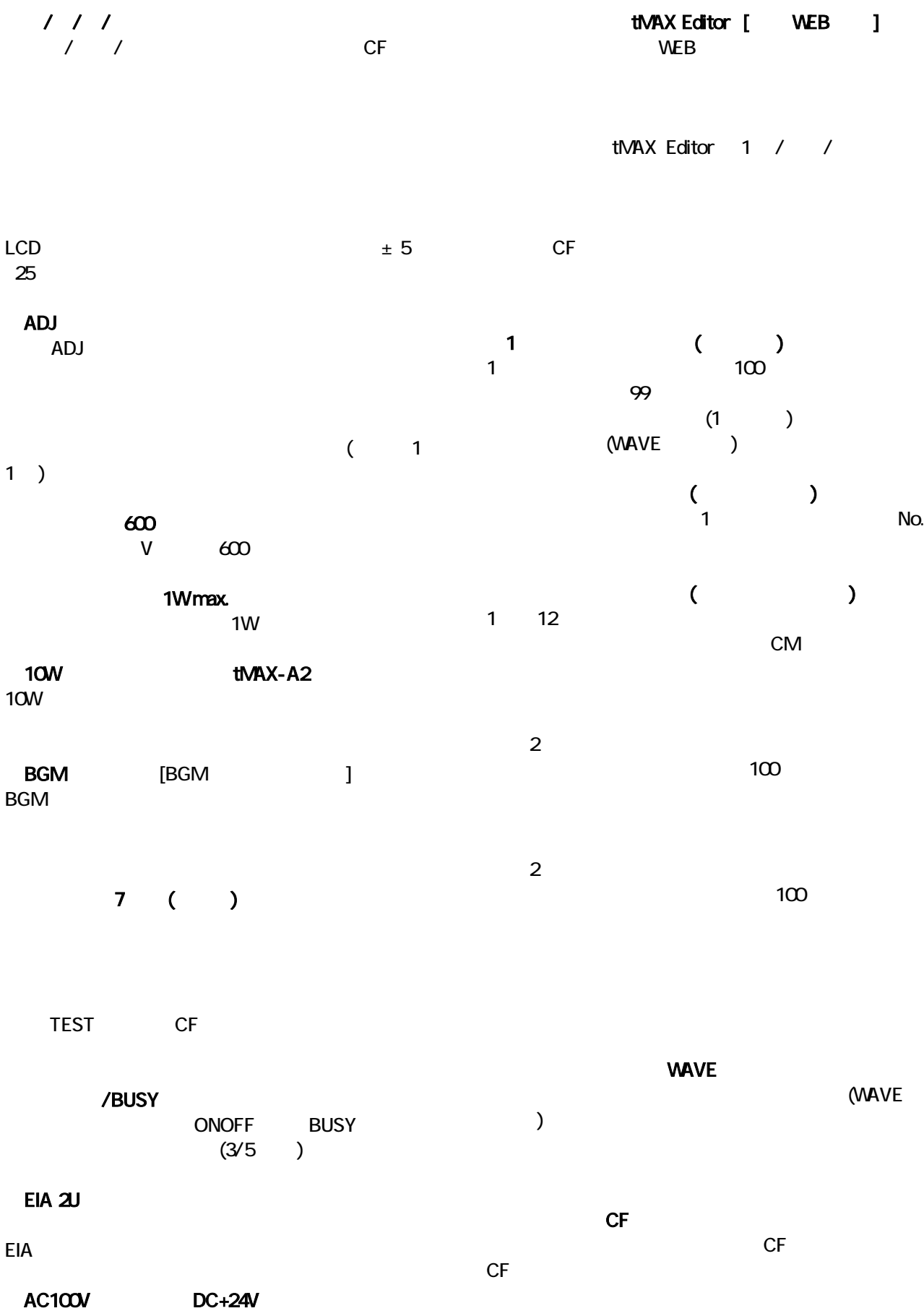

### tMAX-A1

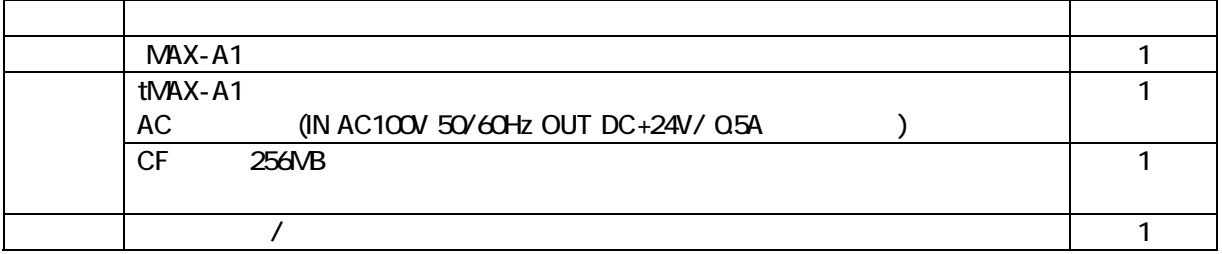

## tMAX-A2 [10W J

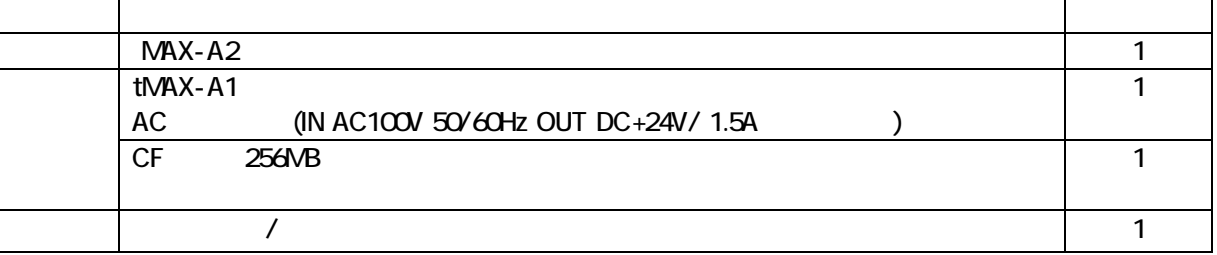

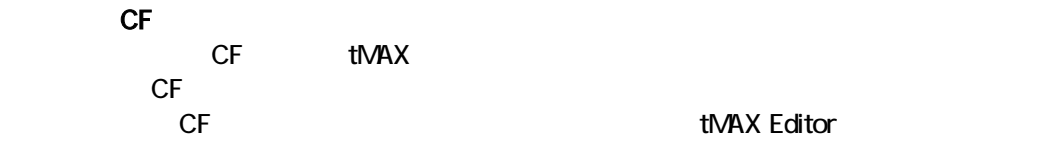

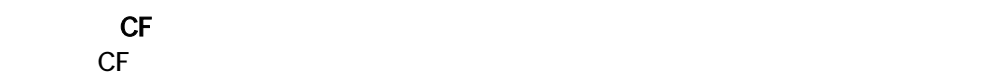

5.オプション

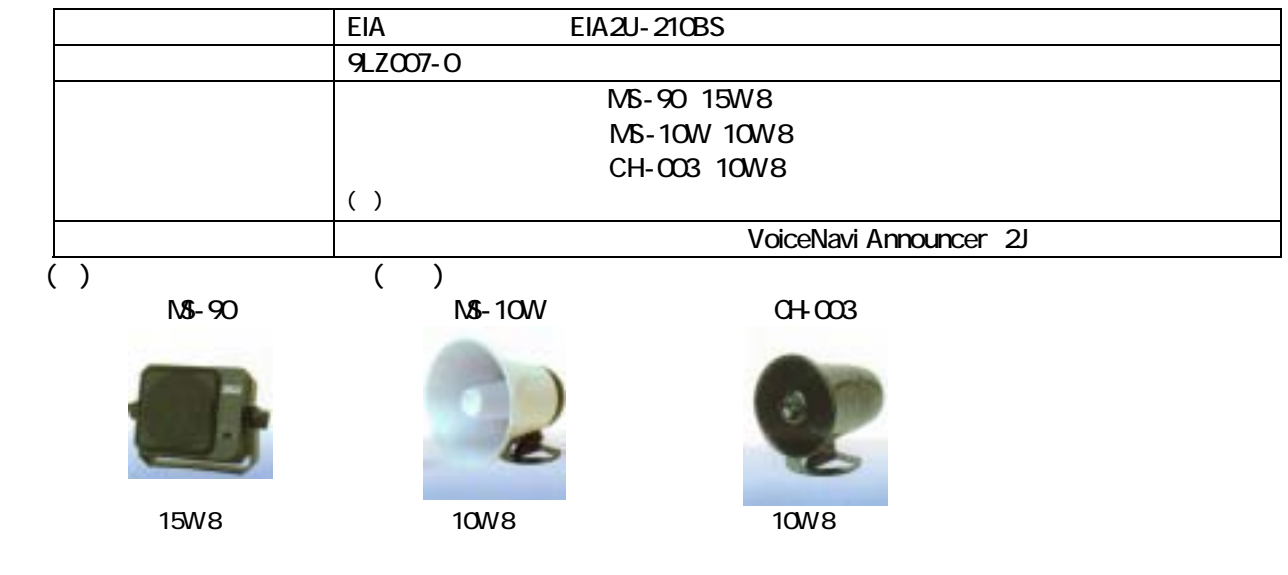

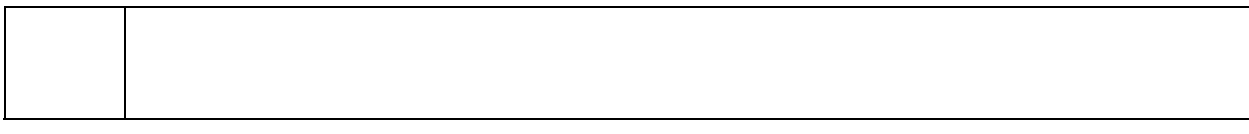

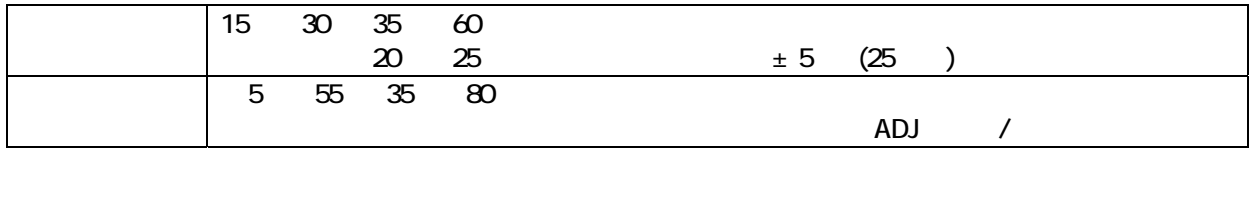

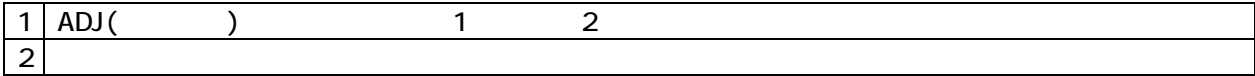

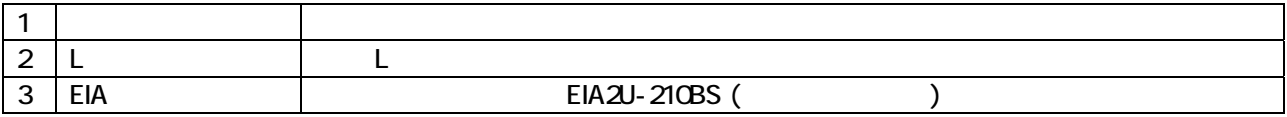

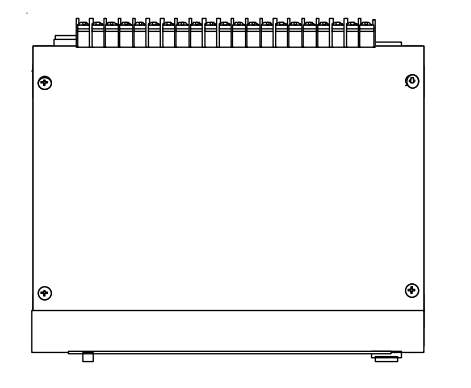

6.設置環境・設置方法

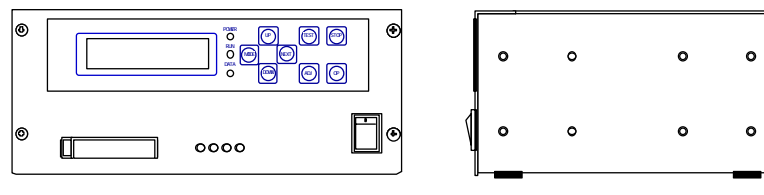

 $\circ$  $\circ$ 

eia de Eia2U-210BS EI A2U

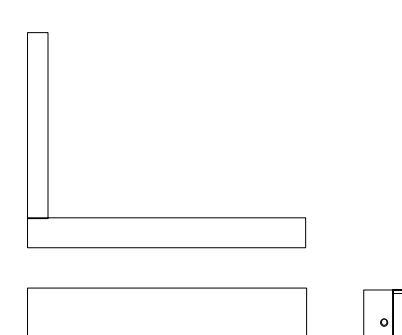

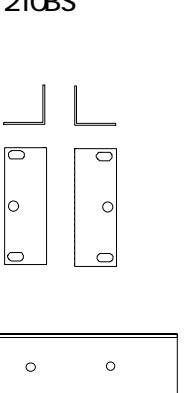

 $\circ$ 

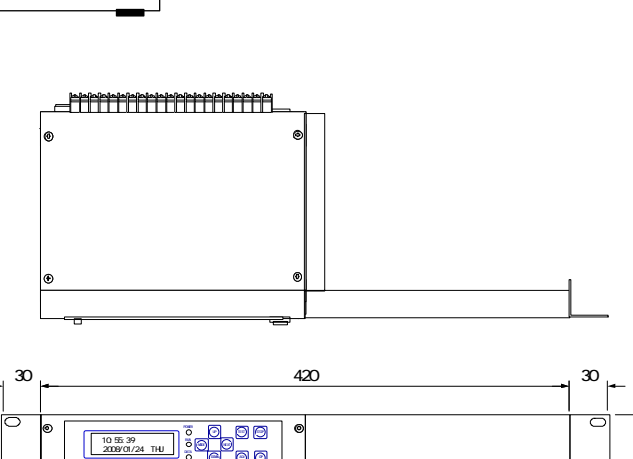

 $\Box$ 

 $\Box$   $\circ \circ \circ \circ$ 

 $\equiv$ 

88

 $\circ$ 

 $\Box$ 

 $\circ$ 

### tMAX-A1

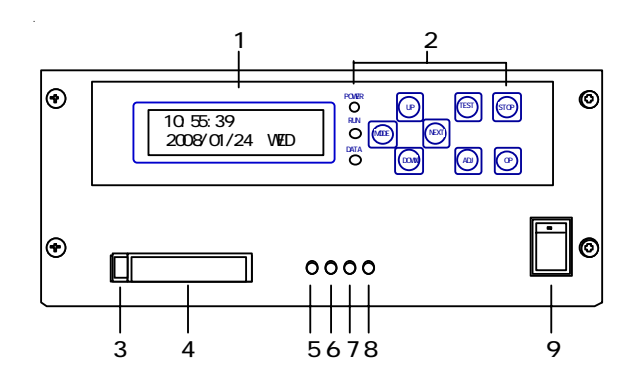

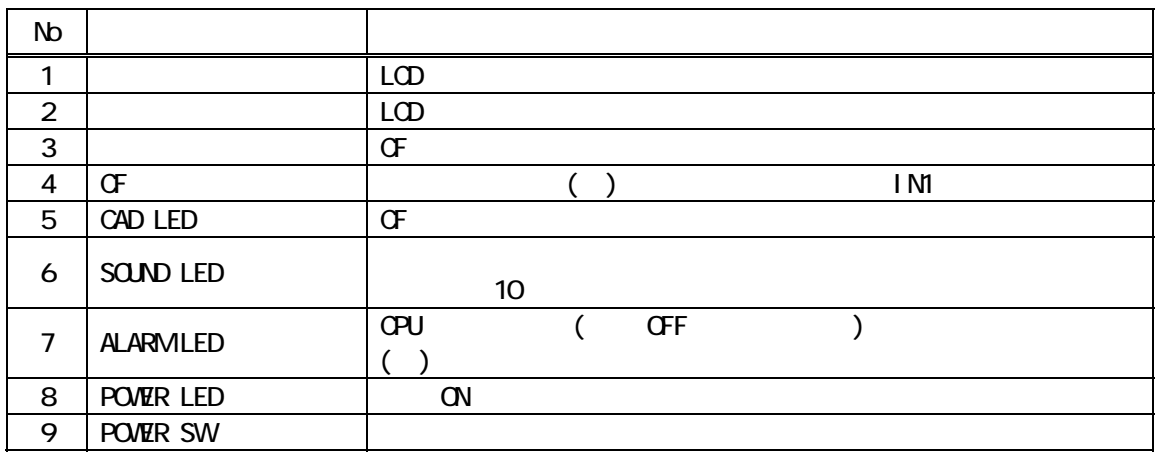

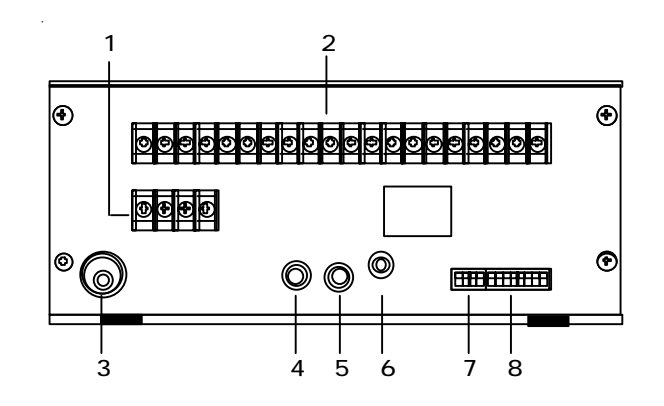

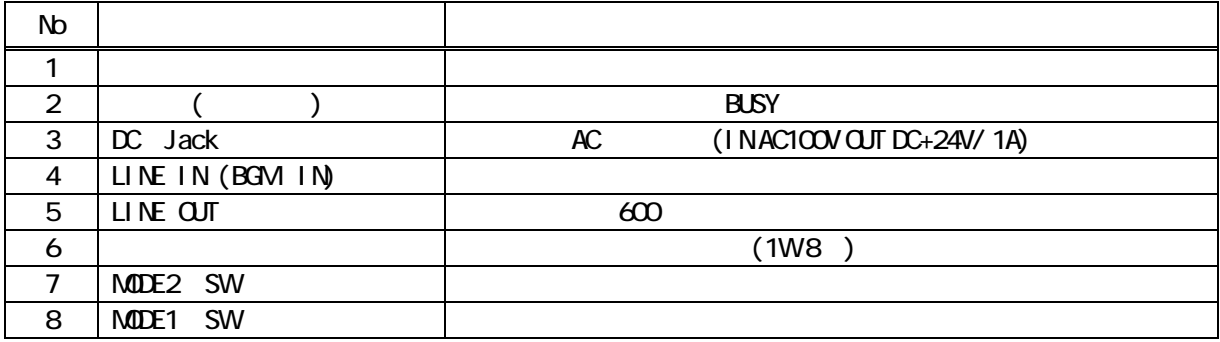

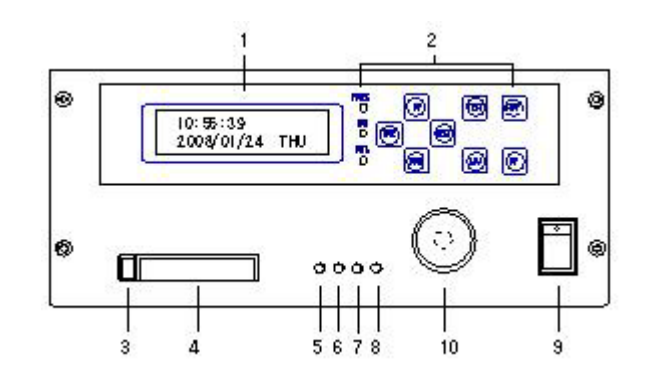

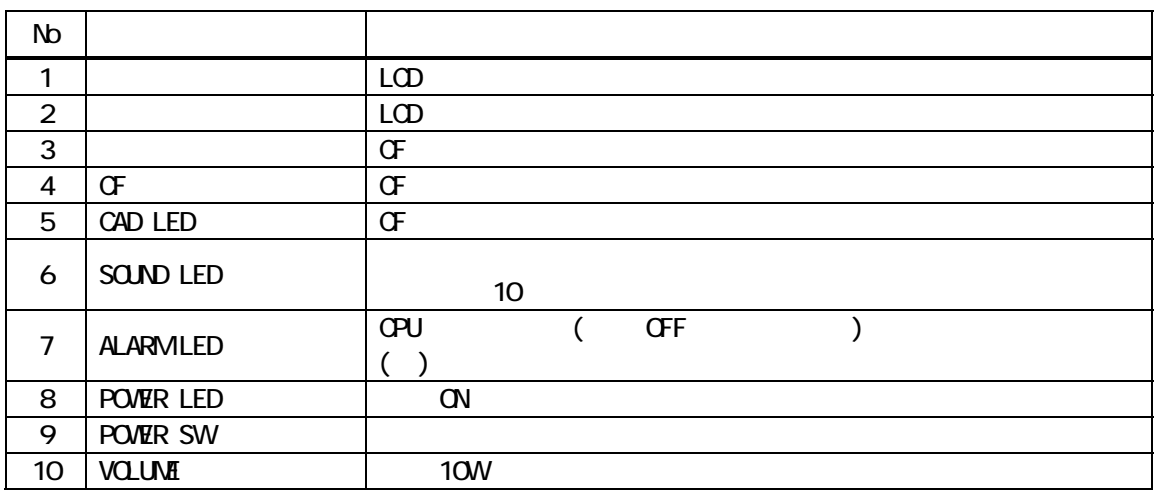

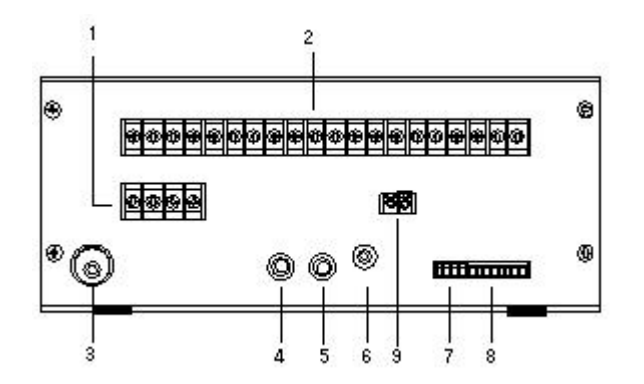

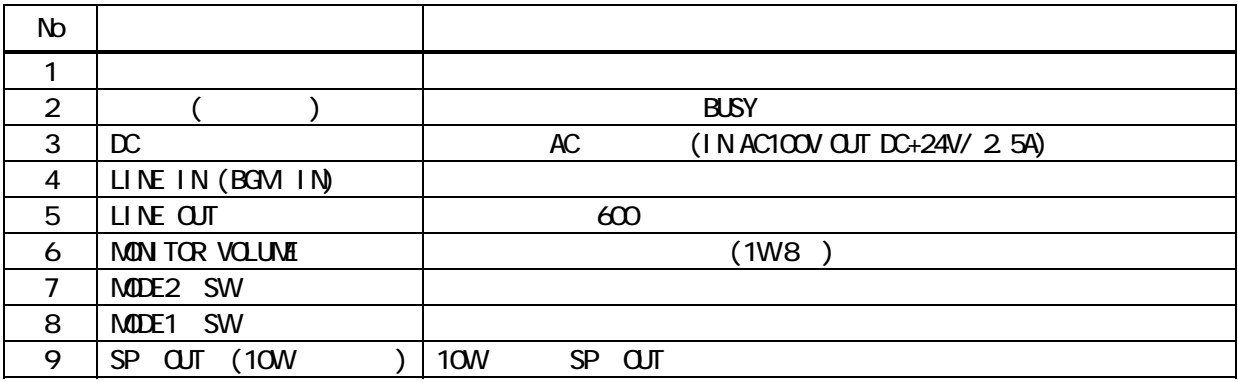

## ●入出力用 M3 ネジ × 18P

DC IN MONITOR DC+24V  $+$   $+$ SP OUT COLVALIMBUSY OP STOP 1 2 3 4 5 6 7 8 COM  $+$ 

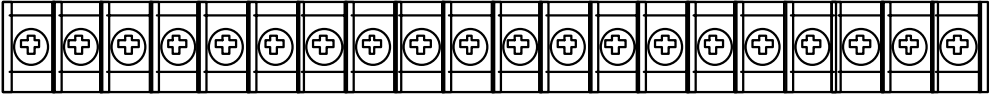

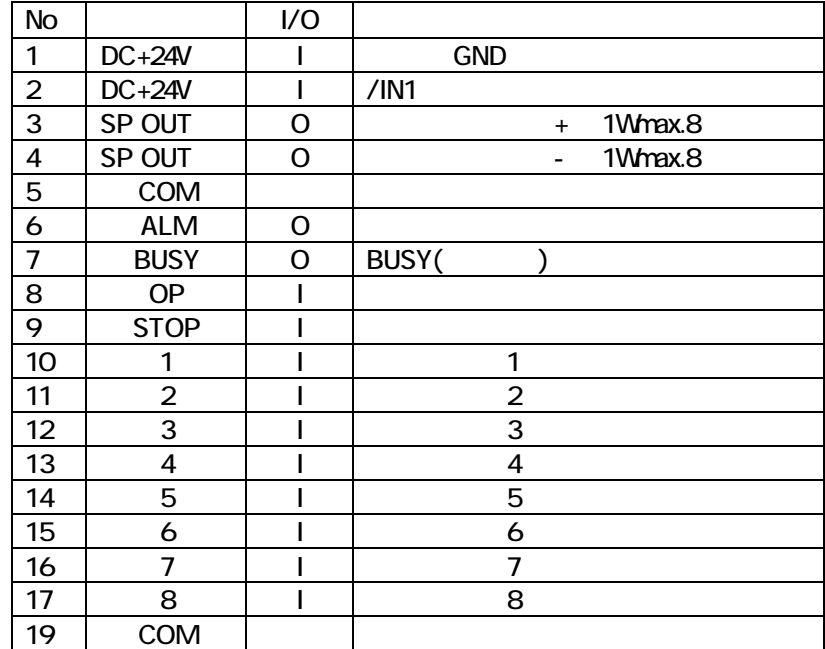

 $MB \times 2P$ 

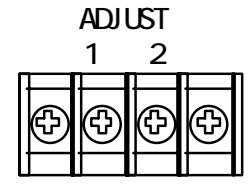

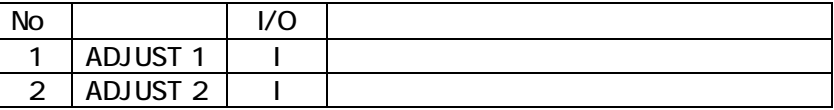

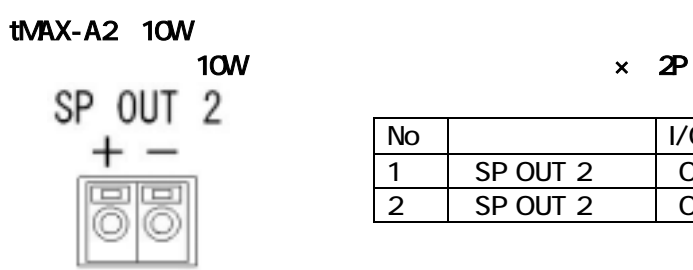

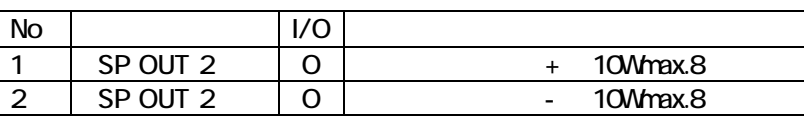

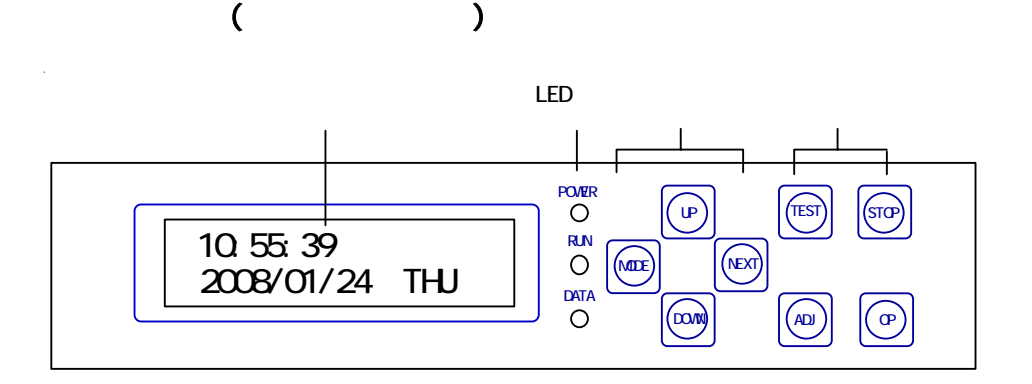

(LCD)

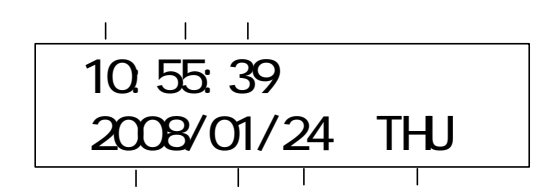

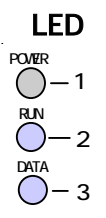

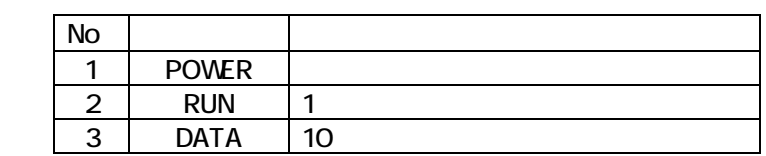

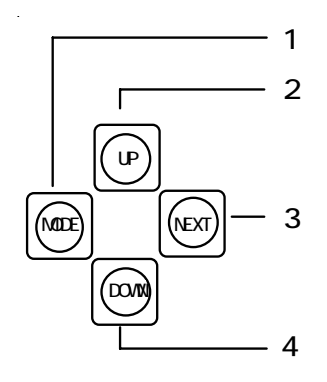

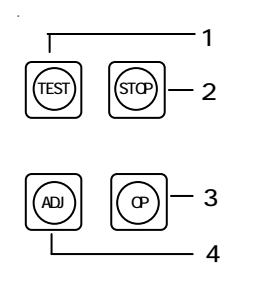

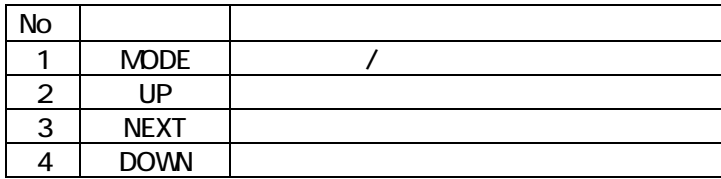

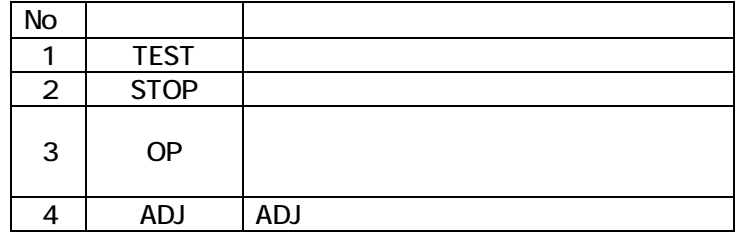

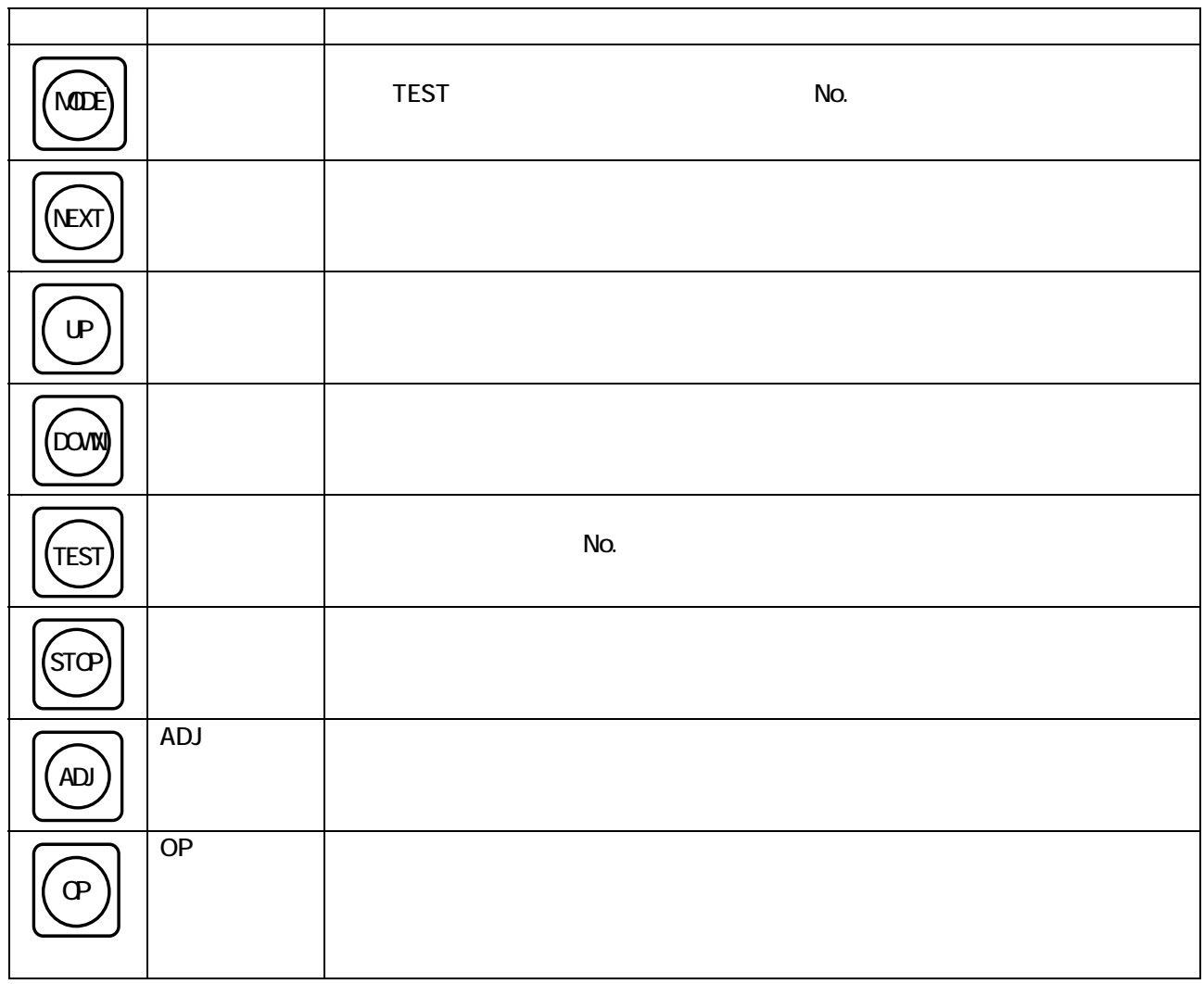

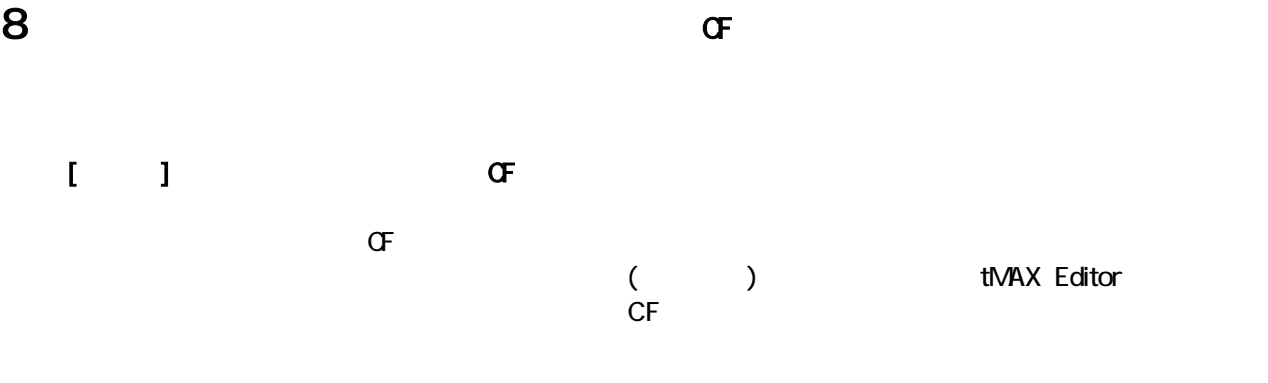

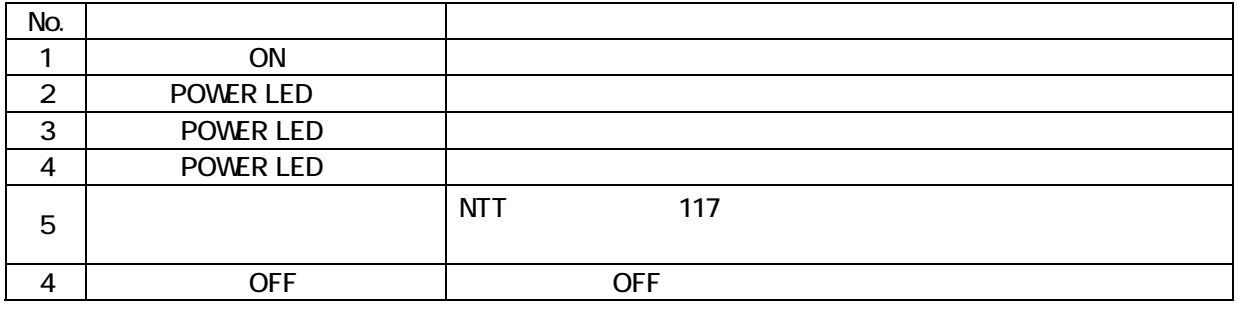

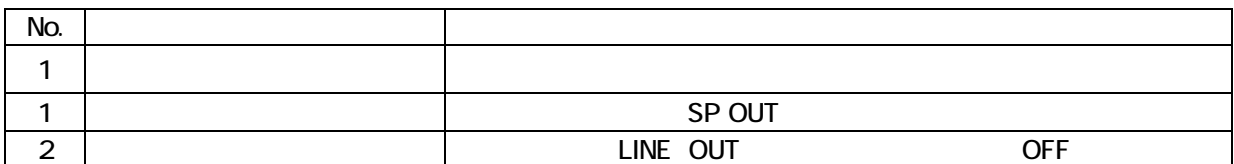

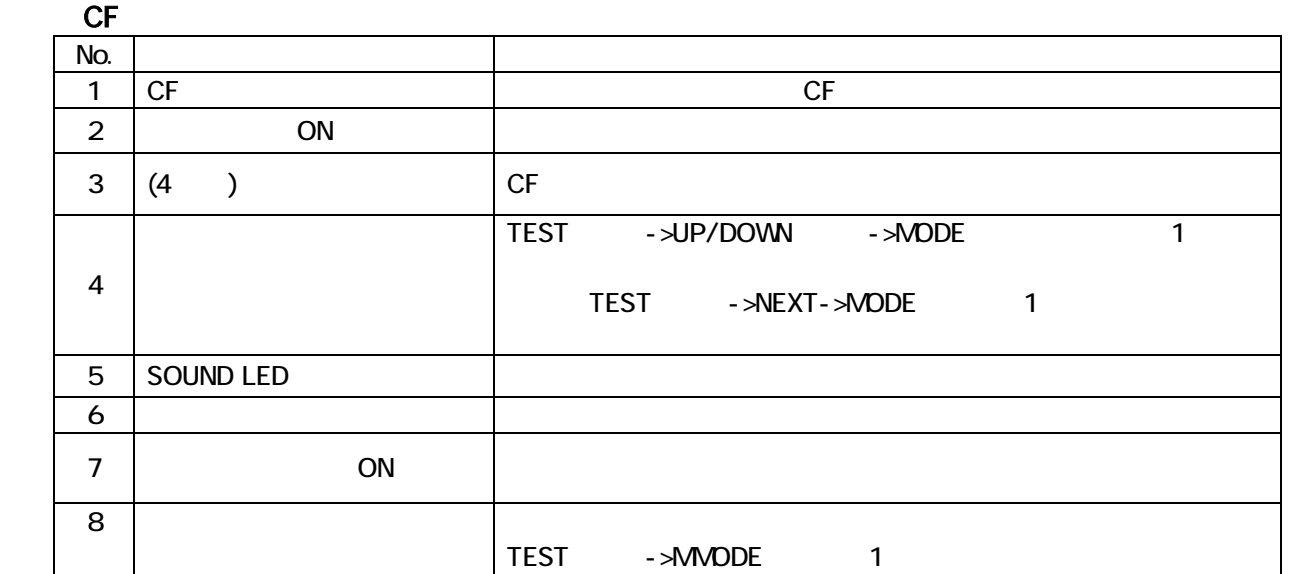

- 1.  $\blacksquare$
- $2$
- $3\overline{}$

 $4.$  SP  $\blacksquare$ 

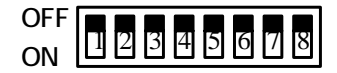

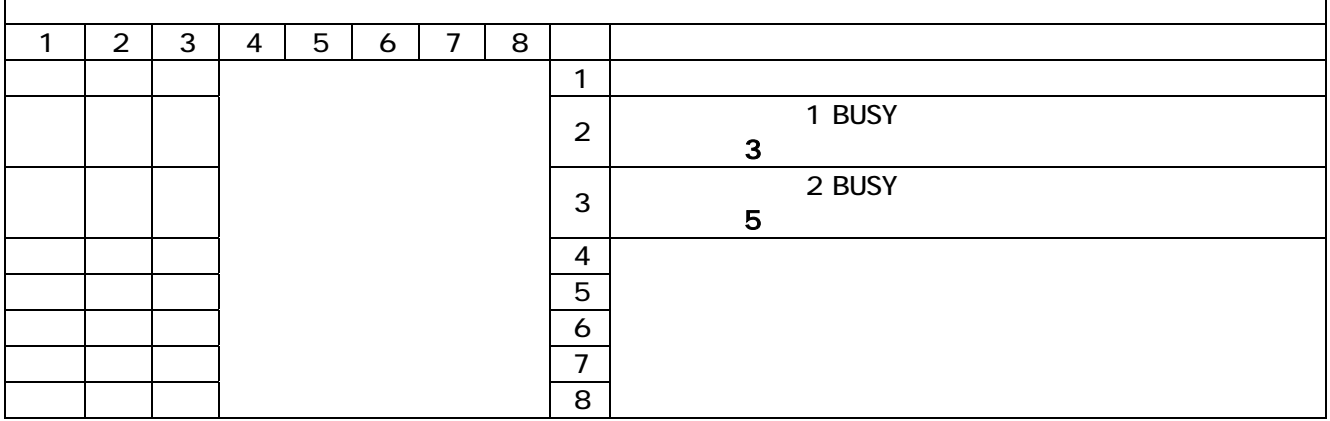

ON

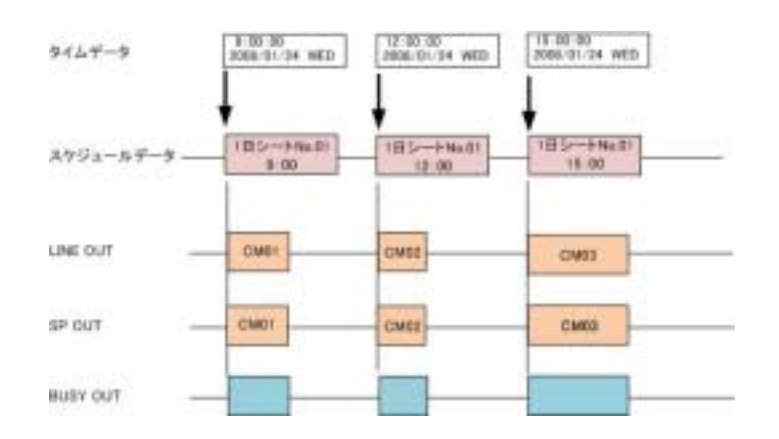

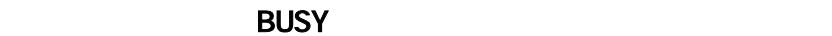

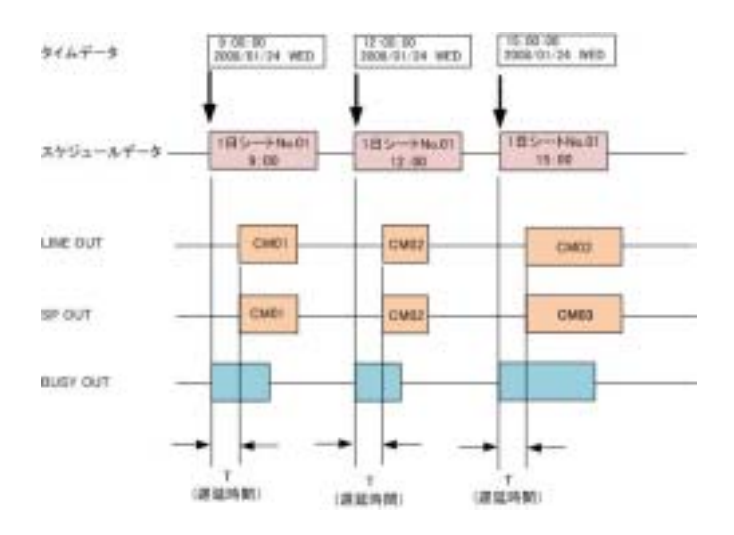

 $\mathsf{r}$ 

# 10 AC/DC

 $DC+24V$ 

AC AC100V 50/60Hz

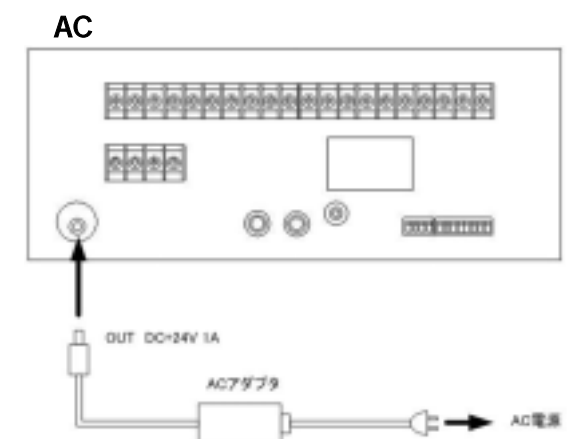

AC AC100V 50/60Hz

#### t-MAXA1

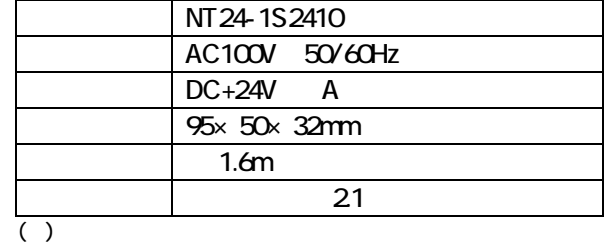

#### t-MAXA2

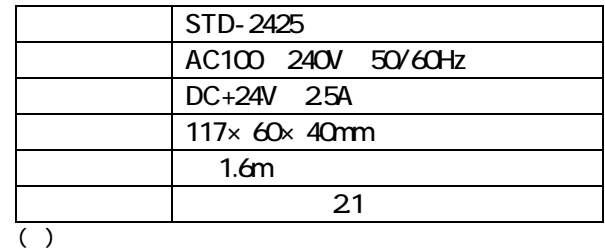

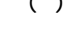

#### DC IN a a a a a a a a a a a a a a a a a 酾 曧  $000$ ⊚) motoring GND パッチリ<br>安定化電源値 OUT DO-24Y IA

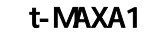

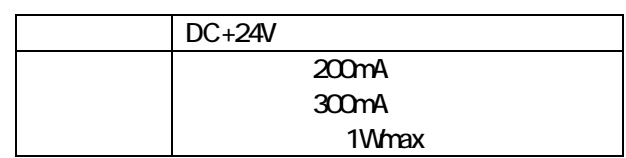

#### ■t-MAXA2

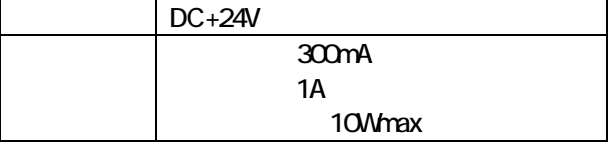

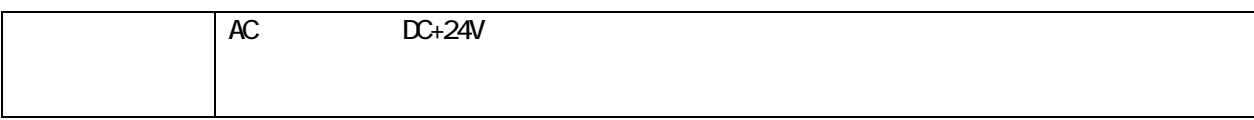

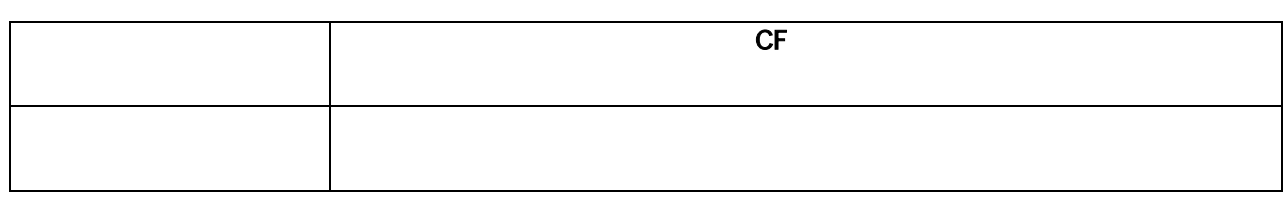

 $\mathbf{t}$ MAX  $\mathbf{t}$ 

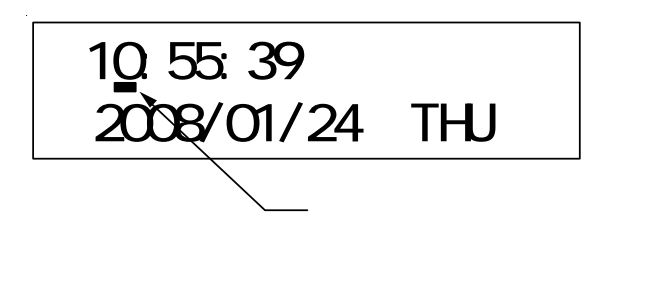

ADJ( ) ()  $NTT$ 

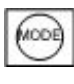

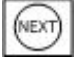

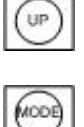

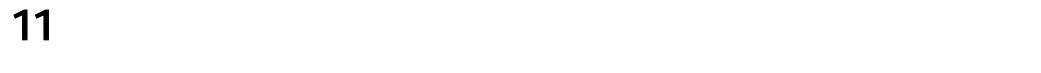

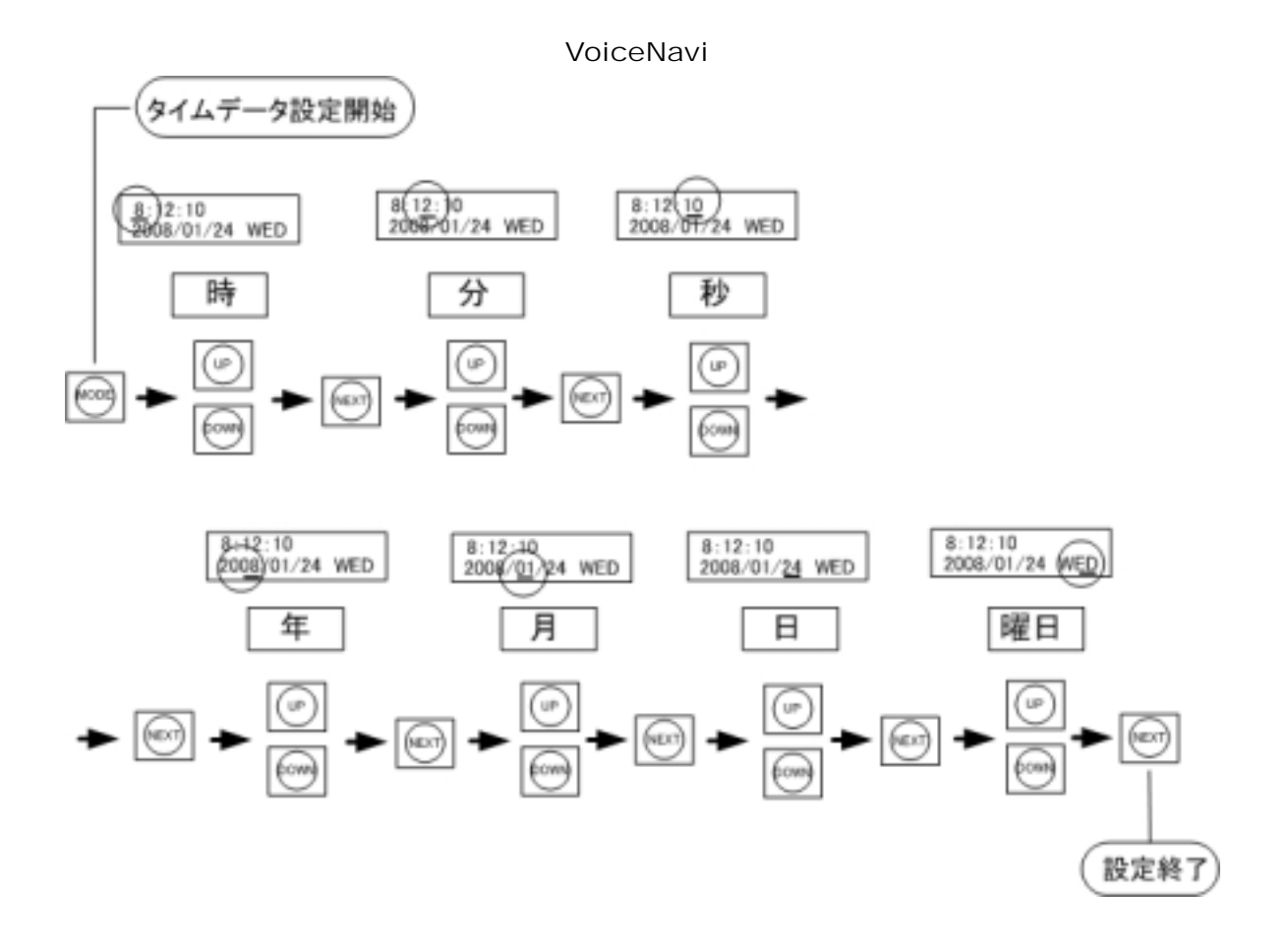

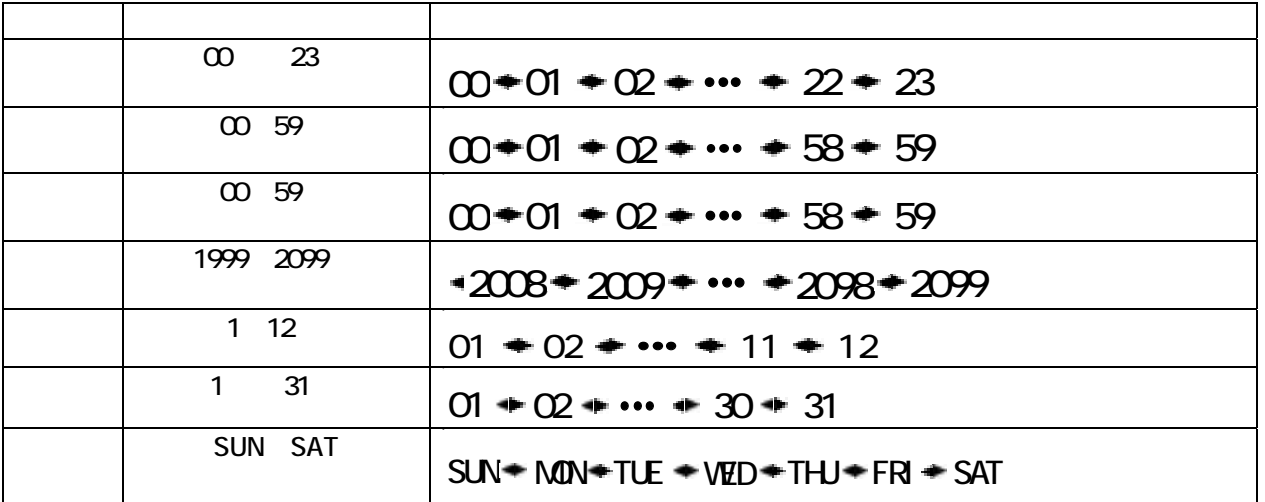

 $\sim$  2  $\sim$  0  $\sim$  2  $\sim$  0  $\sim$  0  $\sim$ 

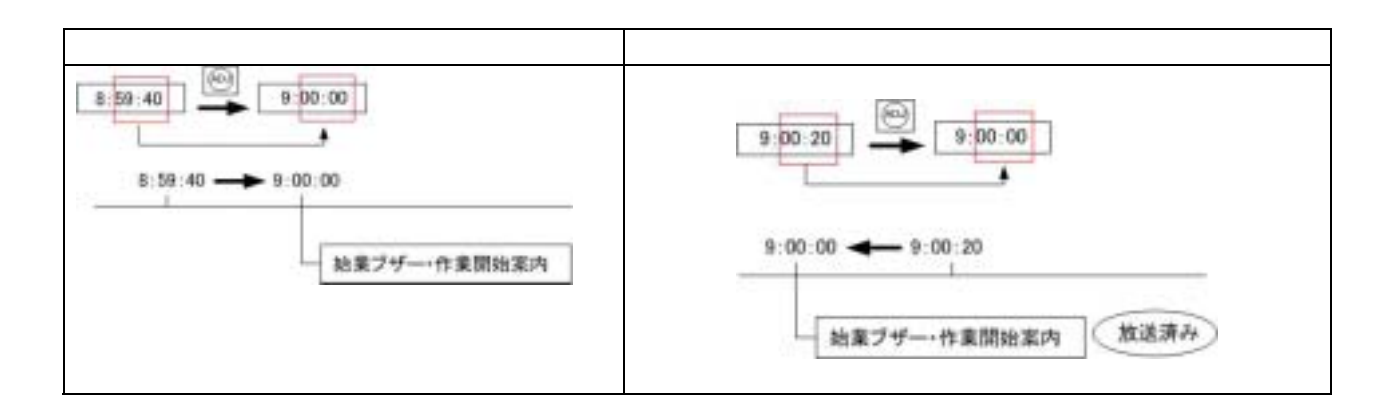

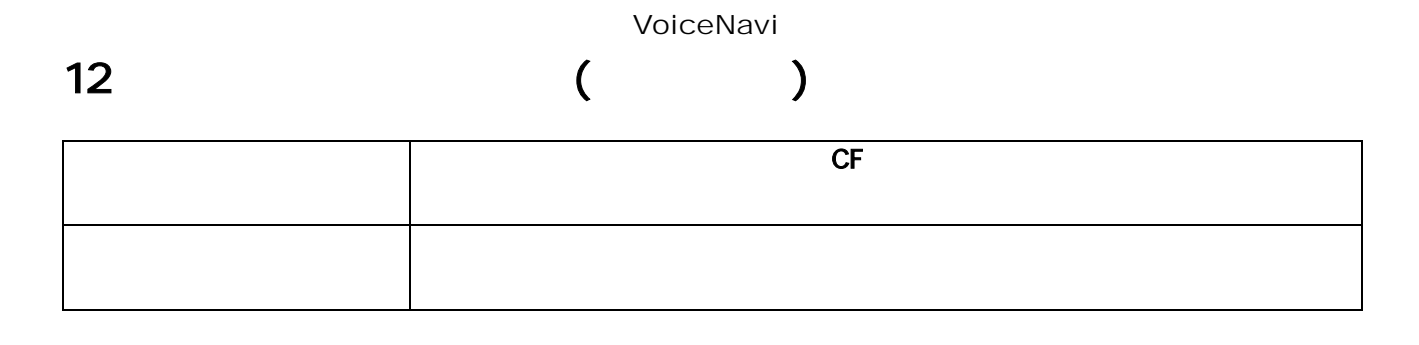

ADJ

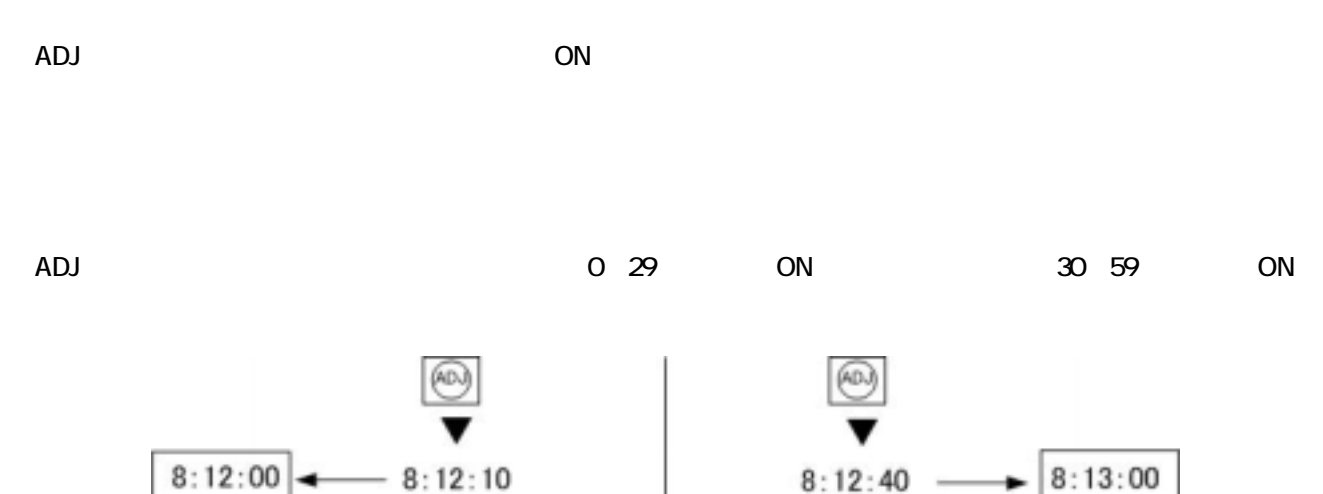

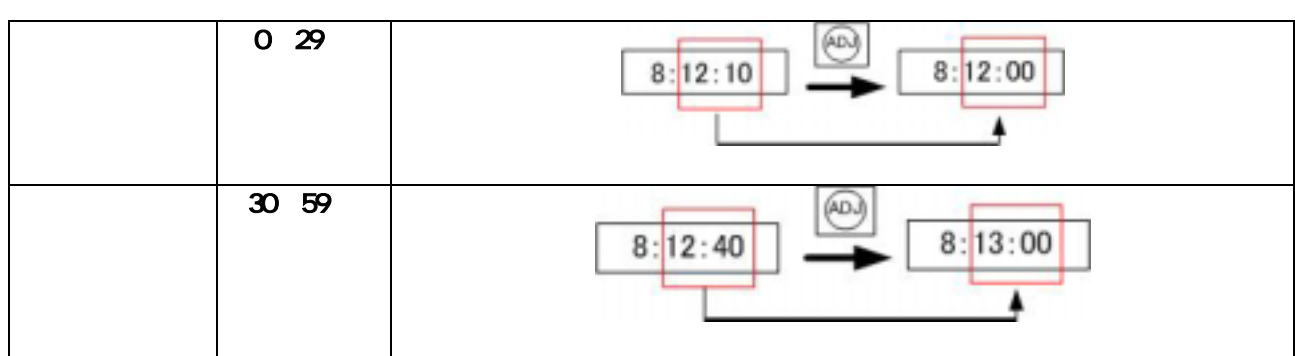

30~59秒

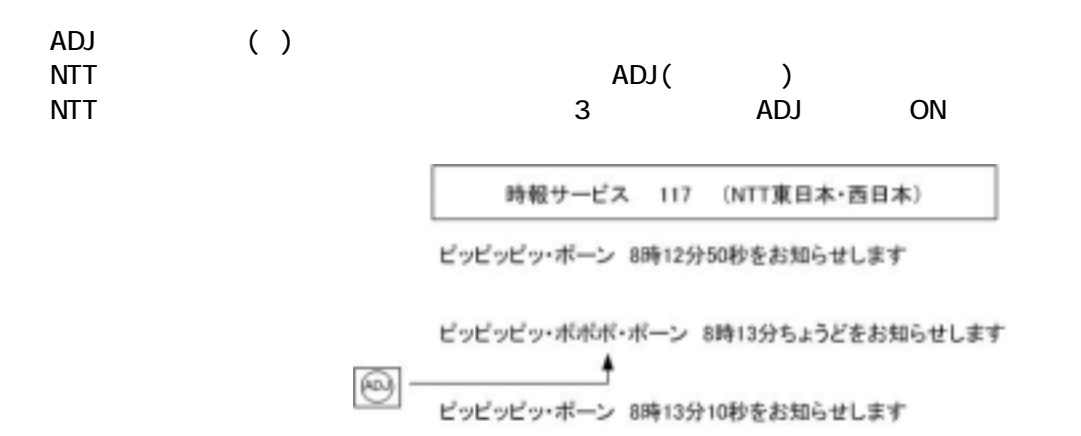

 $0 - 29$ 秒

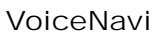

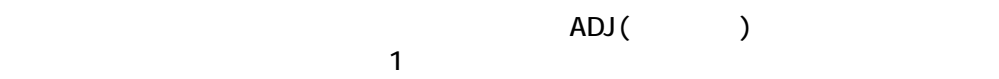

 $($ 

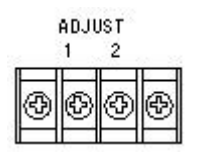

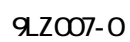

・標準電波が受信できる場所・環境-鉄筋・鉄骨構造の場合、ガラス窓際

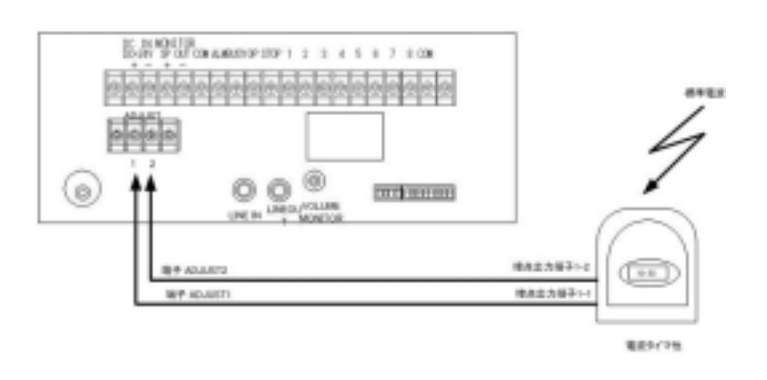

 $ADJ$  $ADJ$ 

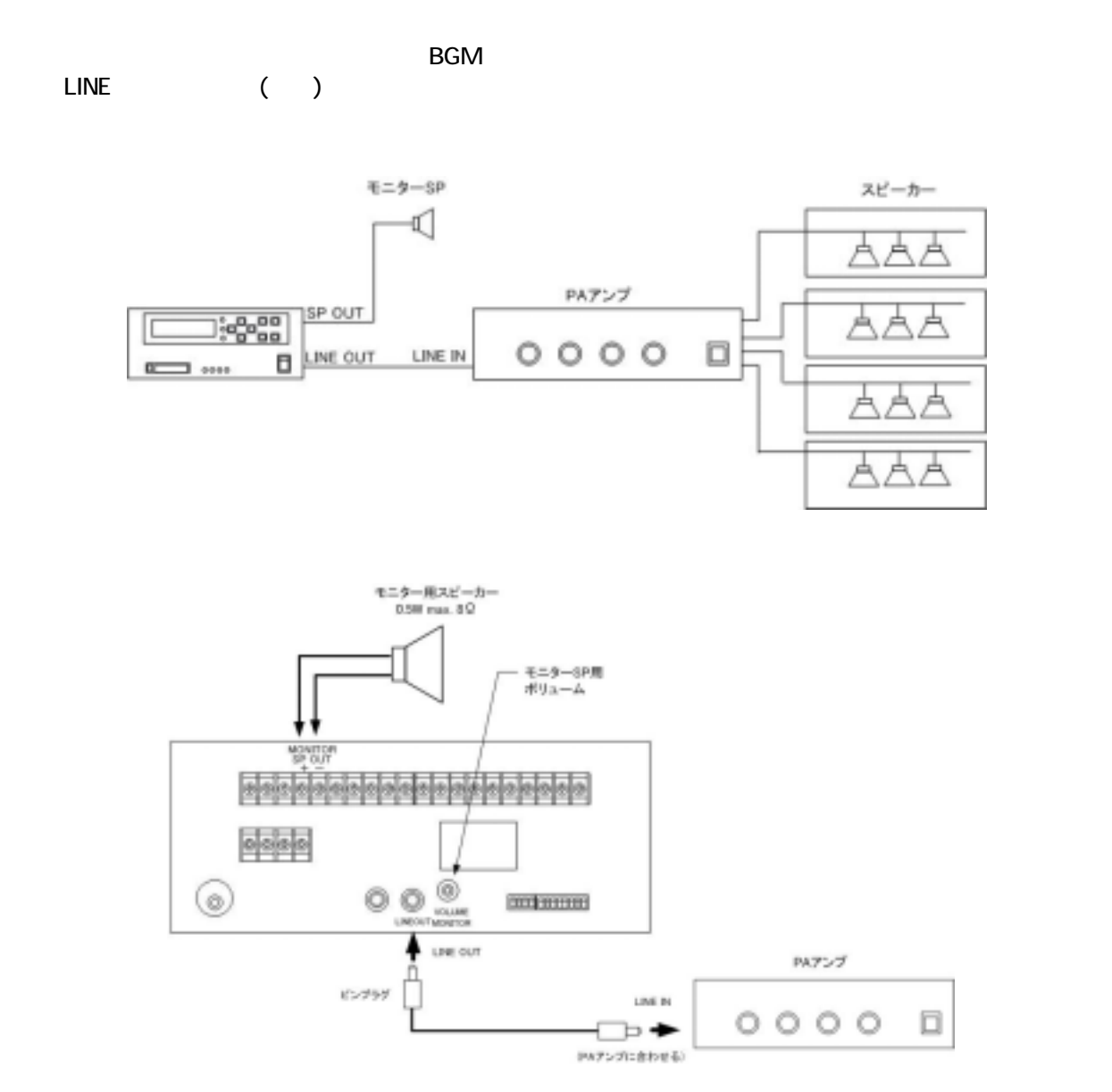

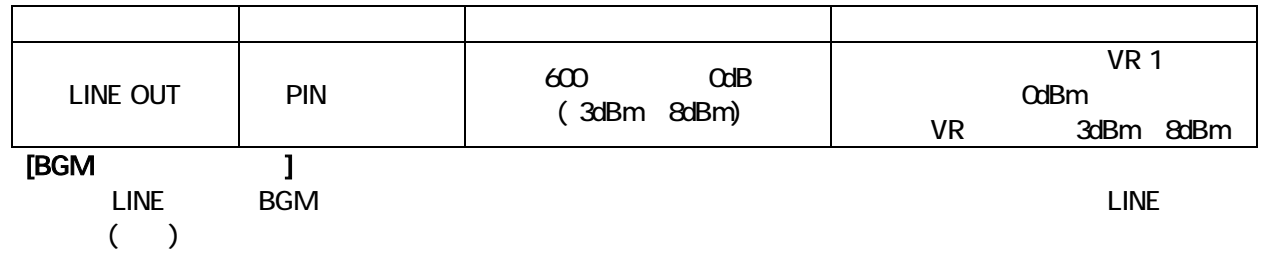

 $10m$ 

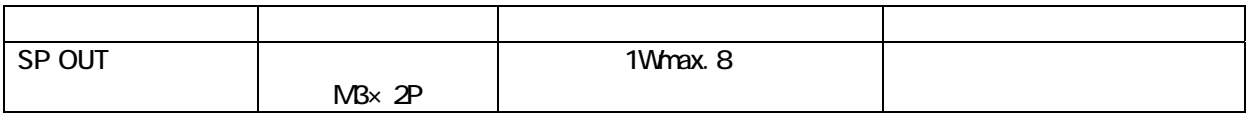

## 14.10W **tMAX-A2**

tMAX A2 10W

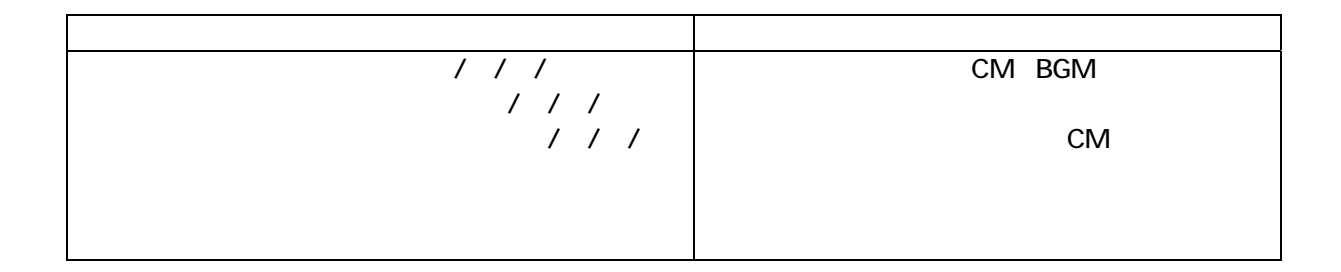

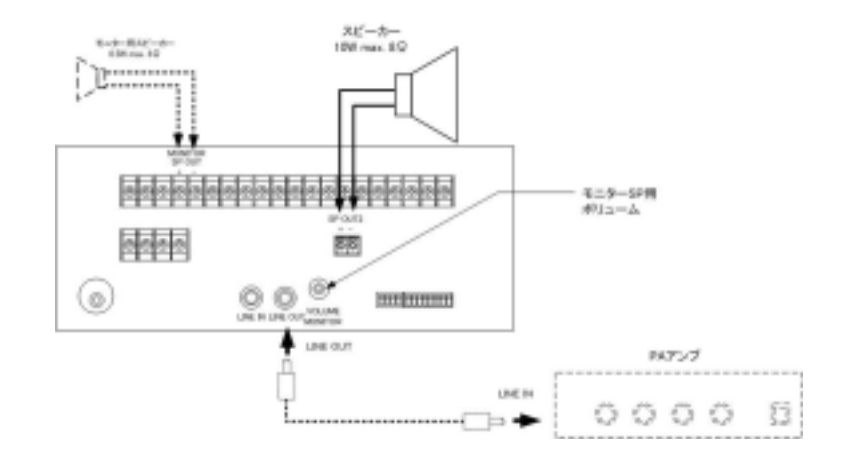

10W

 $10m$ 

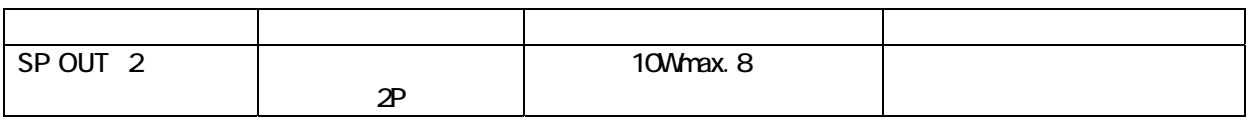

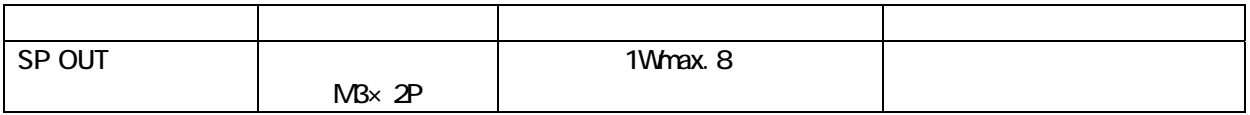

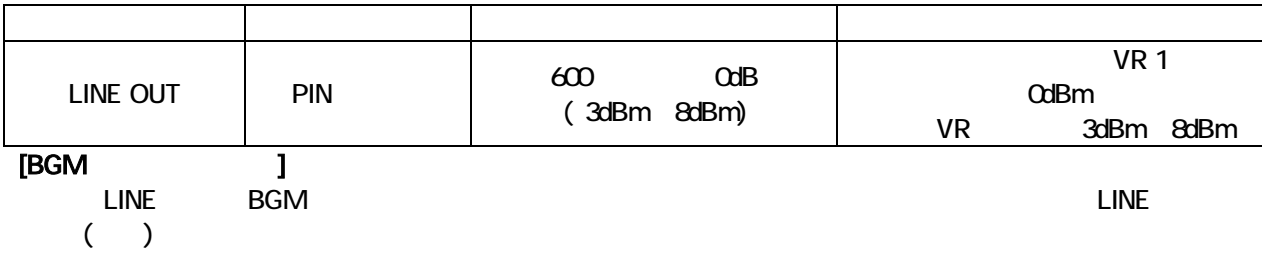

# 15. assembled by BGM entitled by BGM entitled by BGM and the second by BGM entitled by BGM and the S

 $\mathsf{B}\mathsf{G}\mathsf{M}$ 

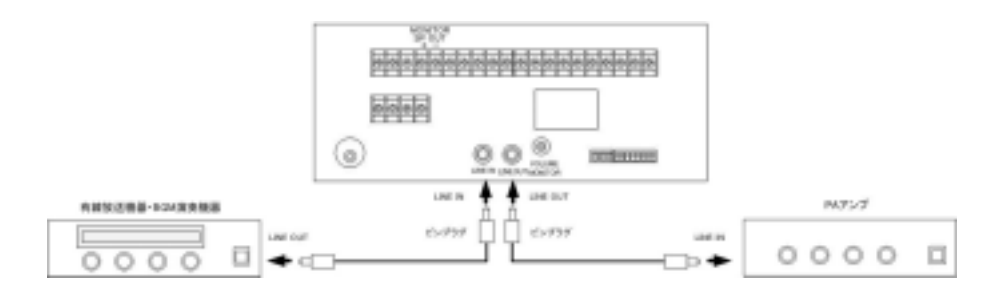

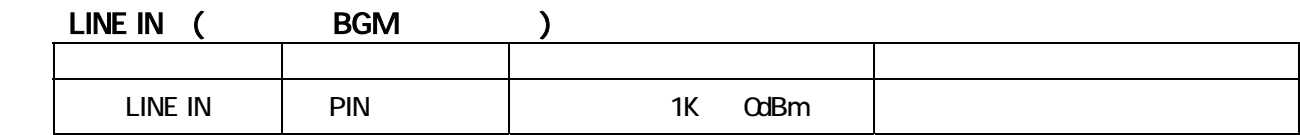

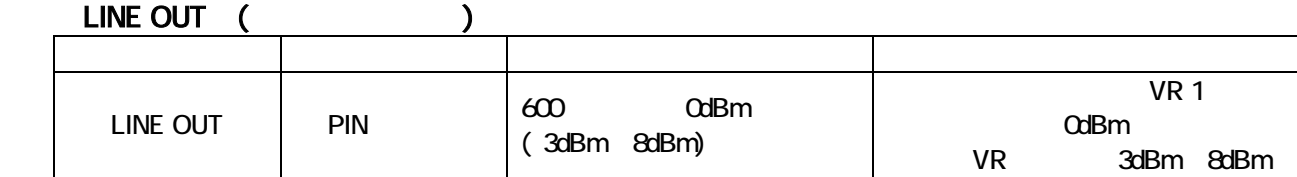

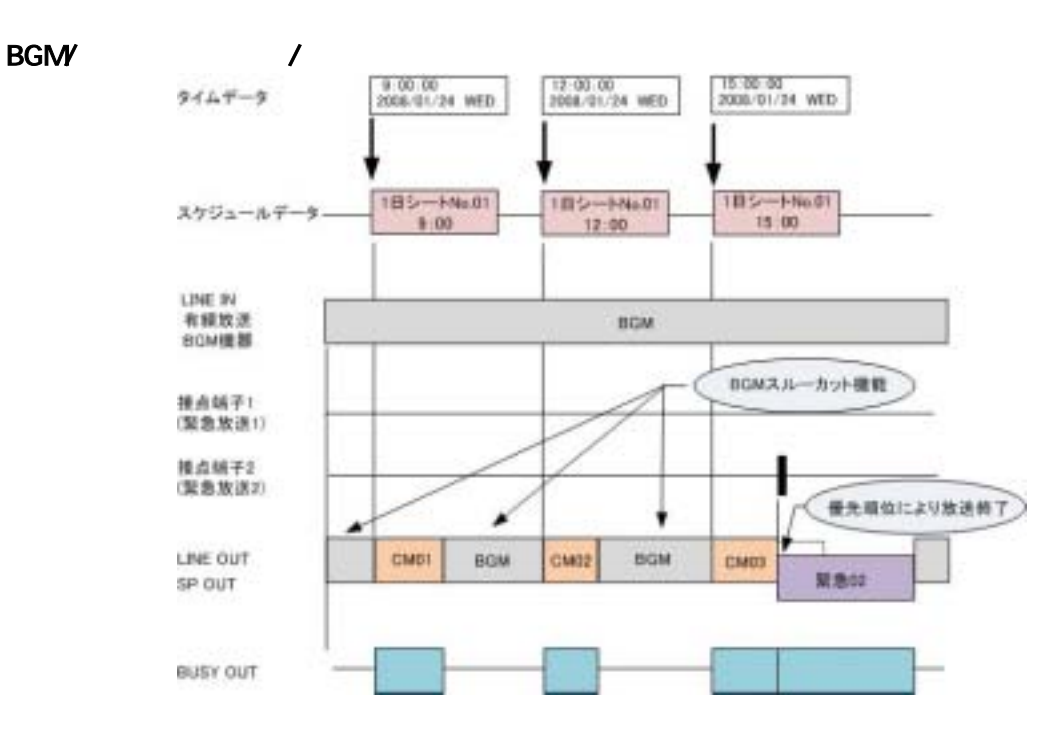

1>2>3>4>5>6>7>8

 $\ddot{\mathbf{6}}$ 

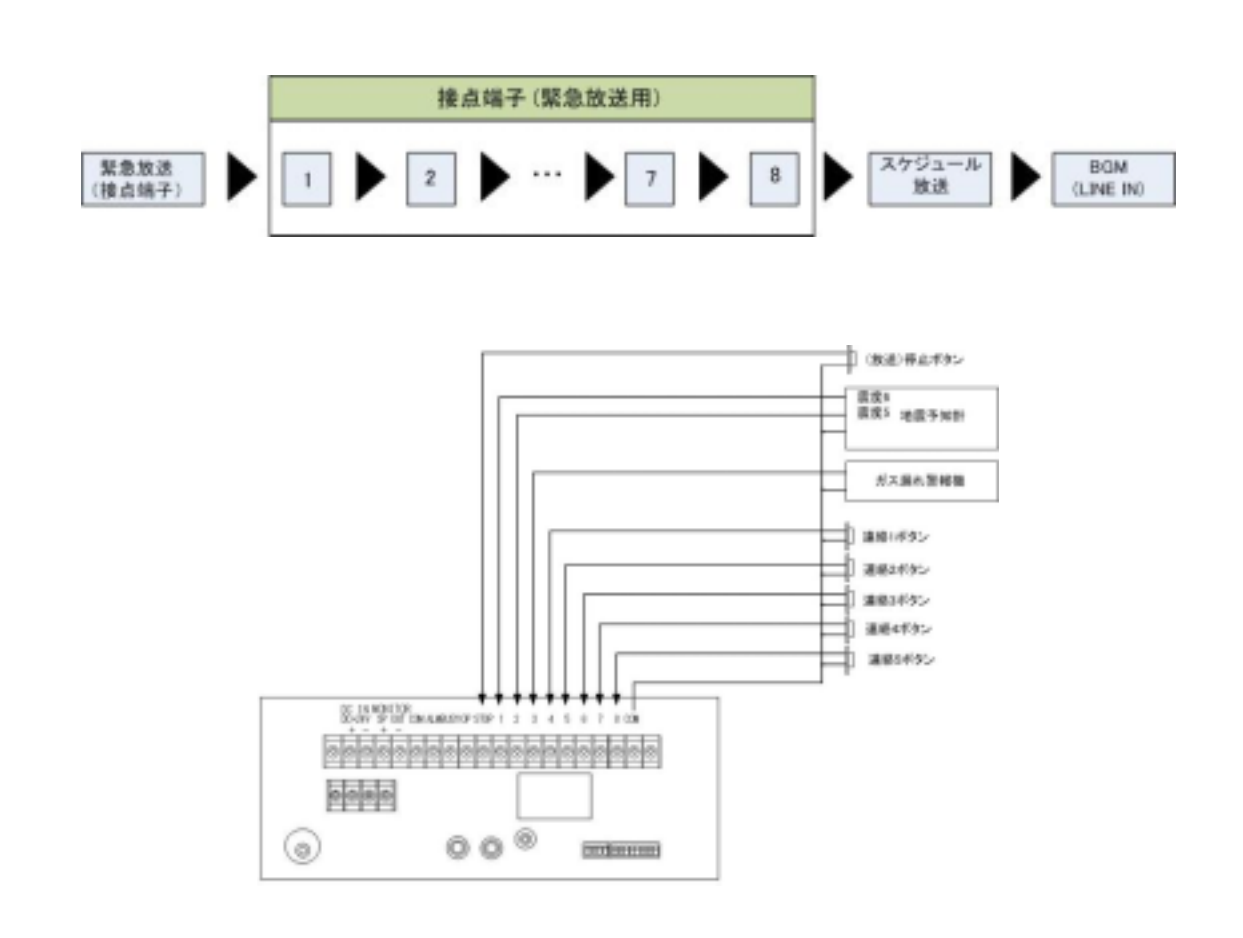

DC IN MONITOR<br>DC+24V SP OUT COMALMBUSYOP STOP 1 2 3 4 5 6 7 8 COM  $\ddot{+}$  $\overline{+}$ 

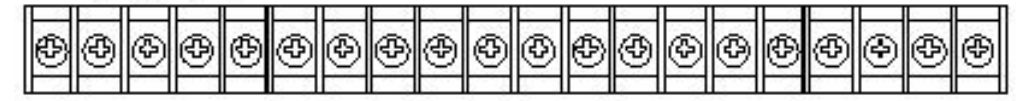

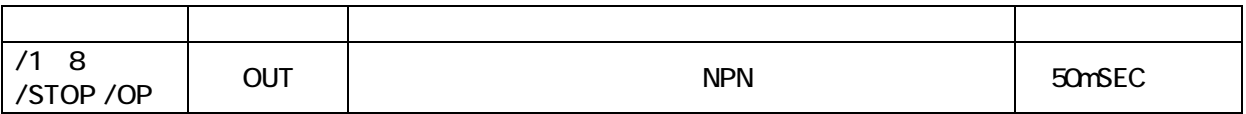

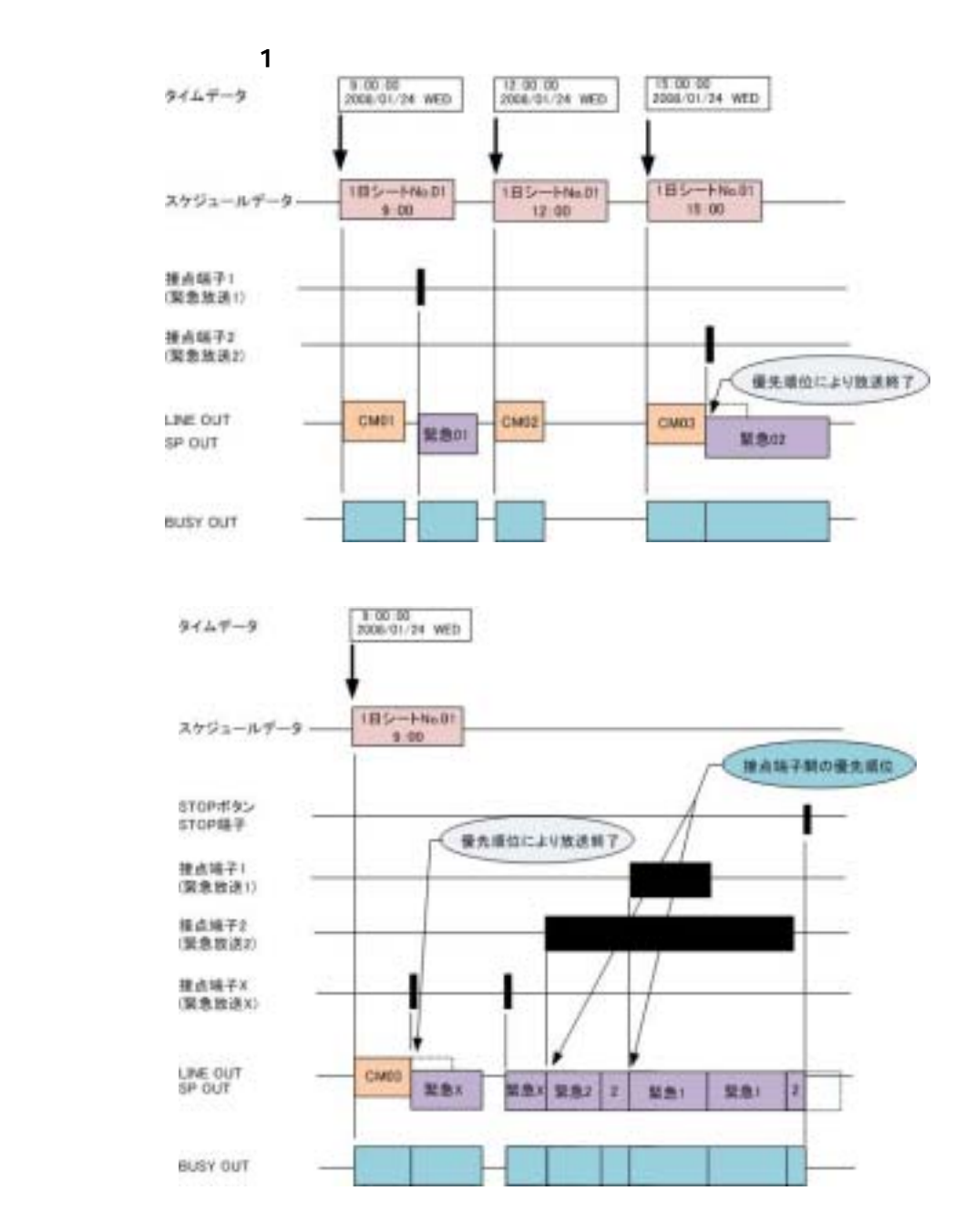

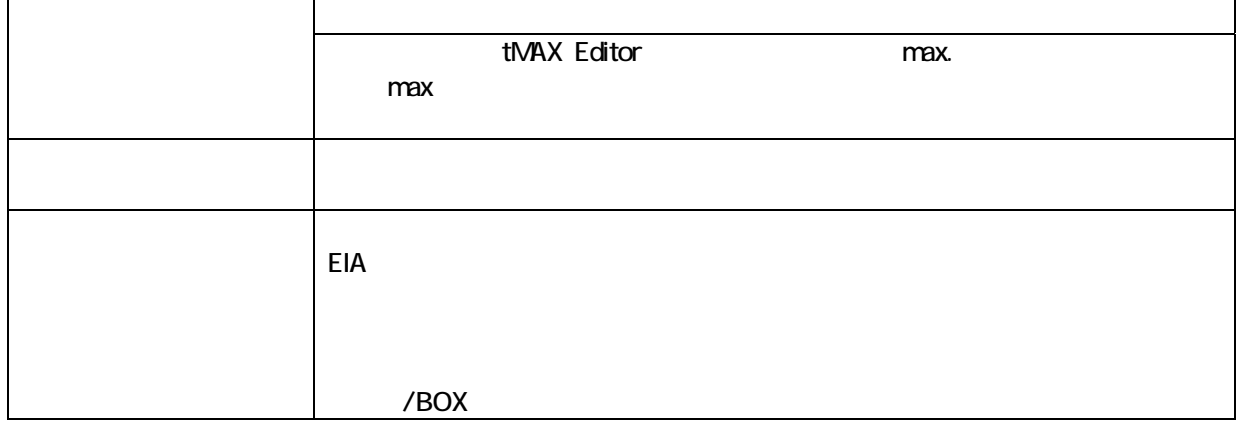

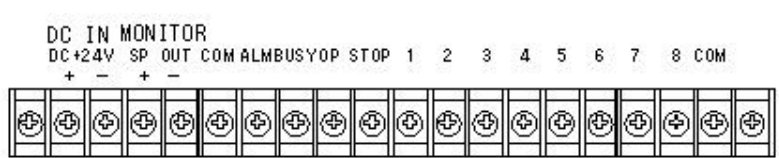

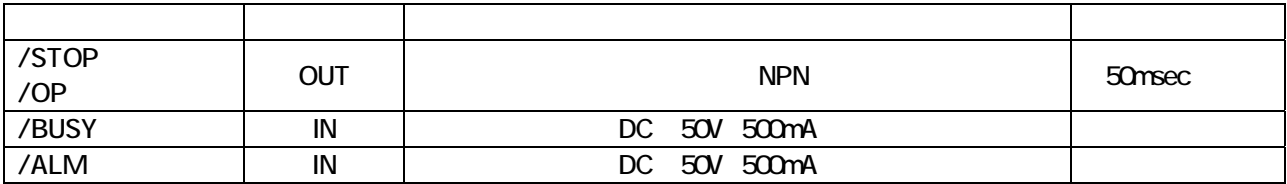

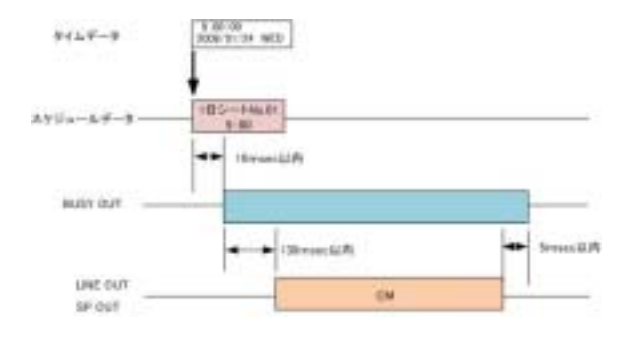

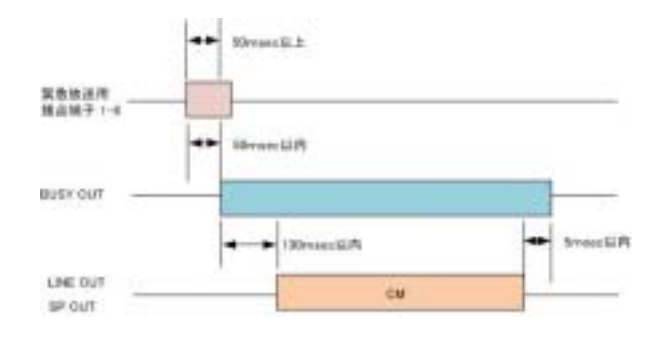

**STOP** 

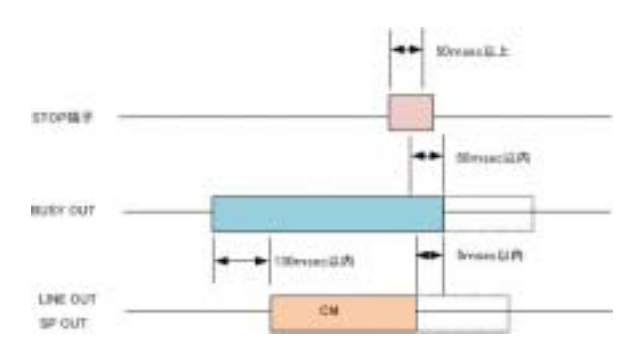

 $\overline{(\cdot)}$ 

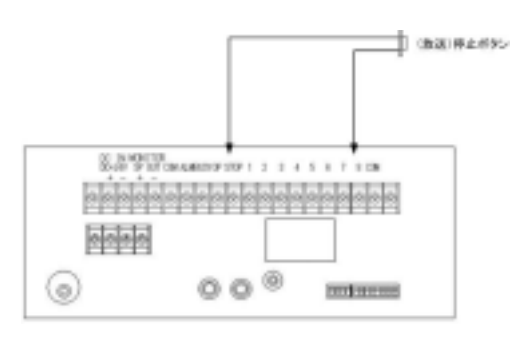

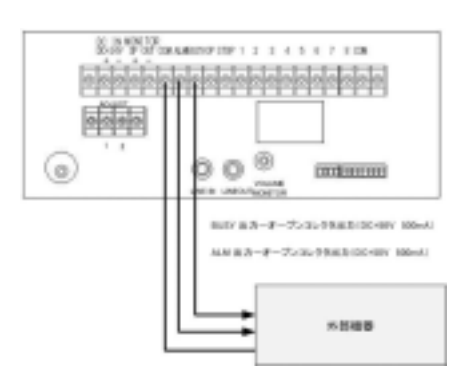

#### ONOFF

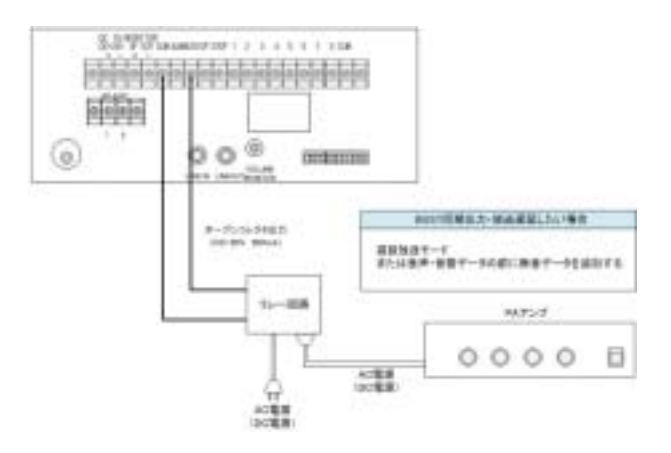

## 18. Factor 1. The state of the state of the state of the state of the state of the state of the state of the state of the state of the state of the state of the state of the state of the state of the state of the state of t

 $1$ 

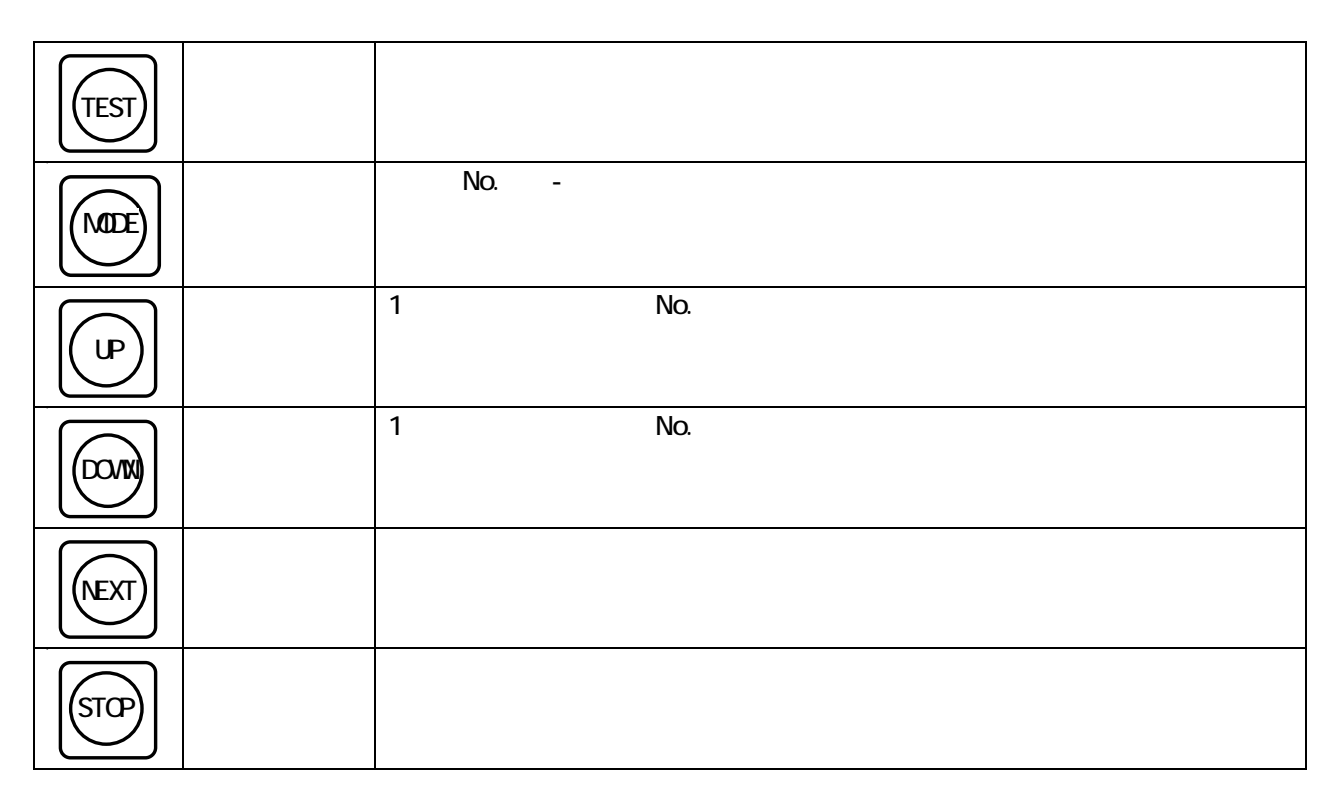

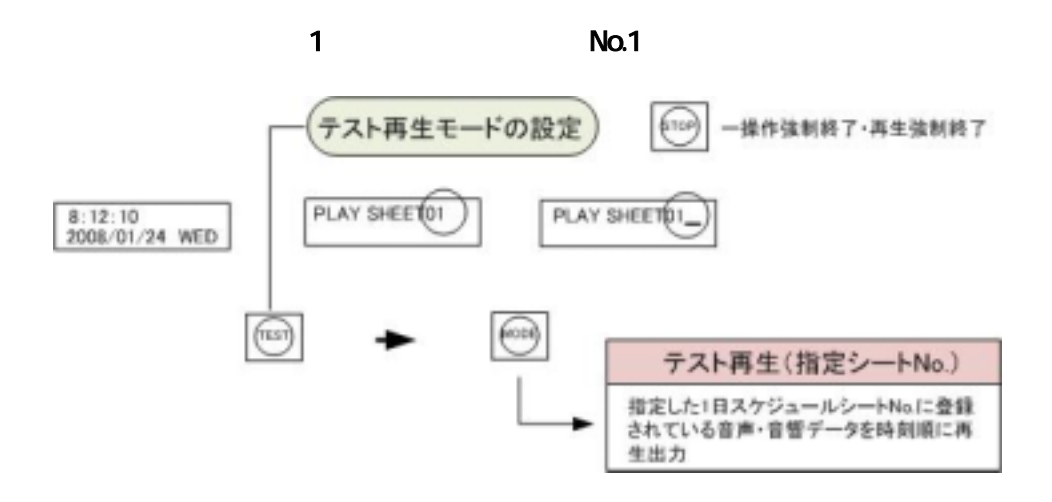

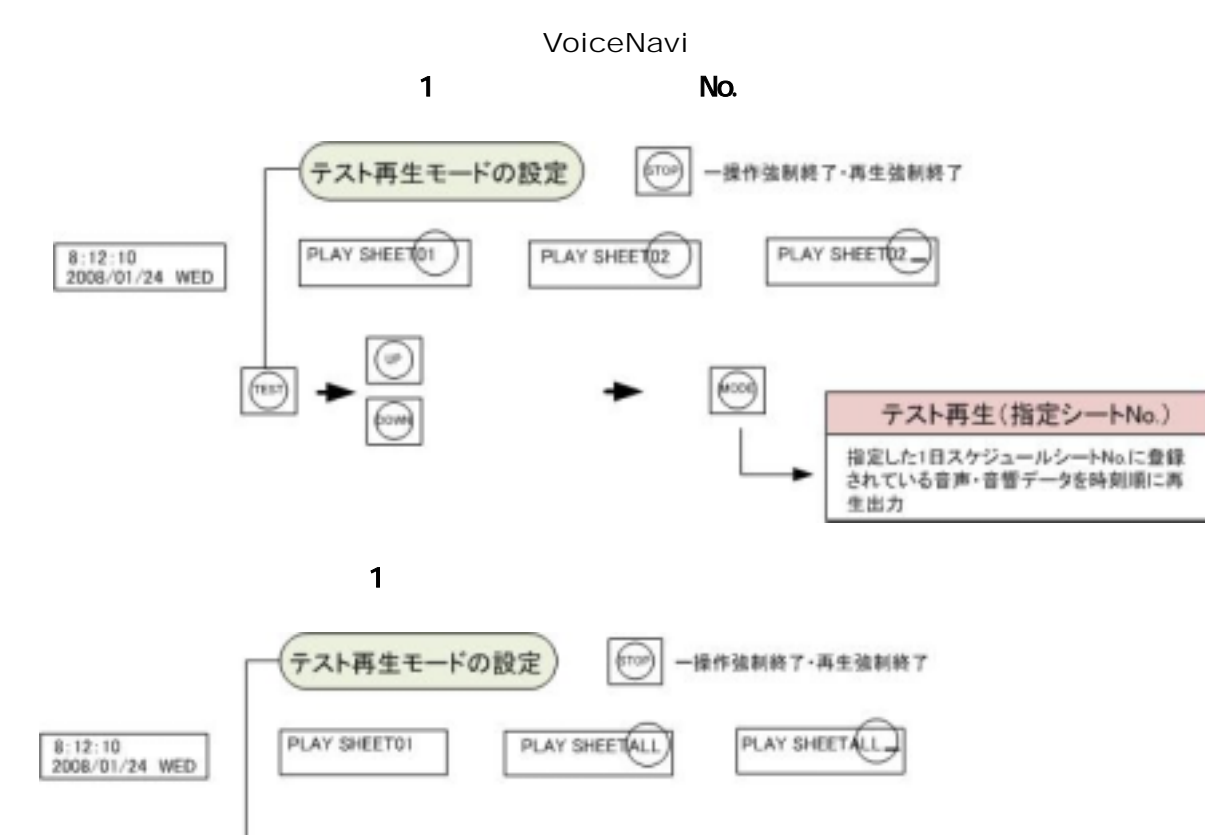

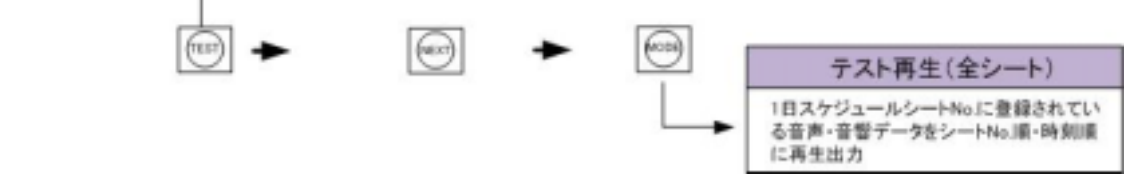

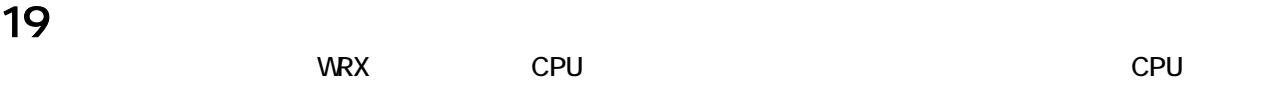

 $CPU$ 

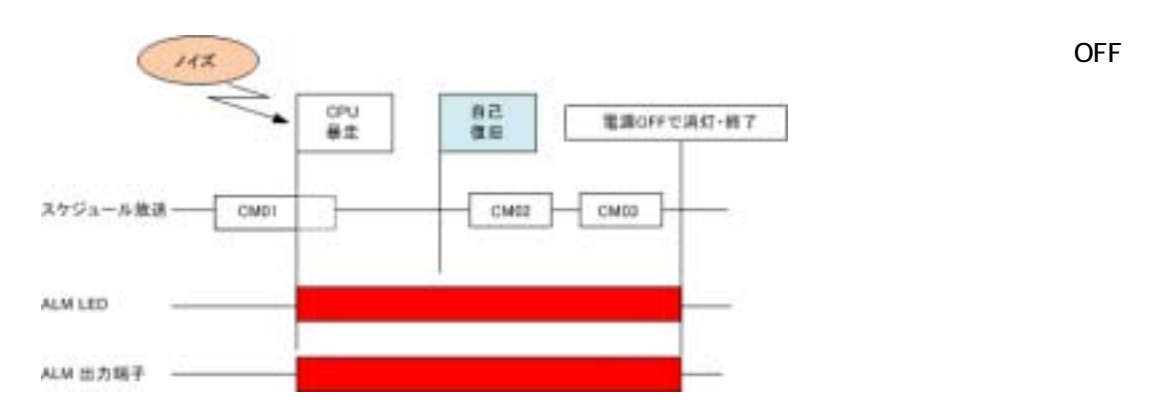

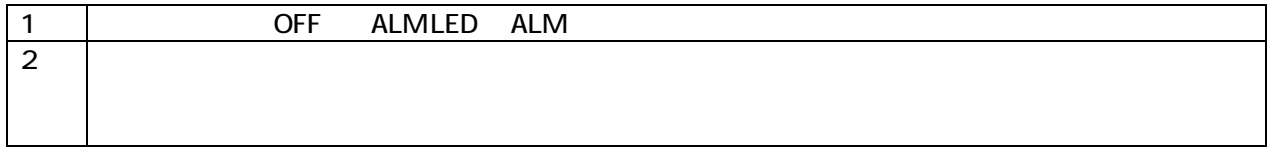

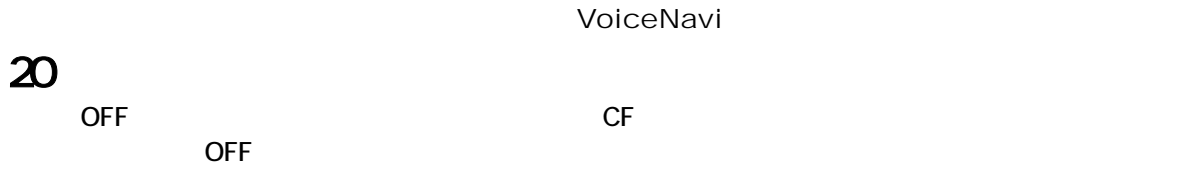

 $CF$   $CF$ 

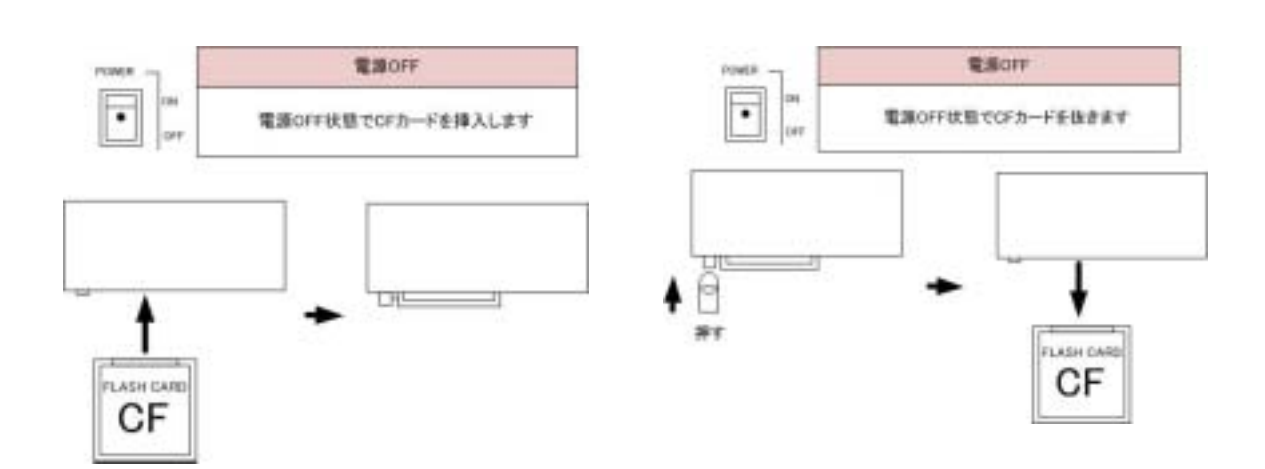

 $21.76$ 

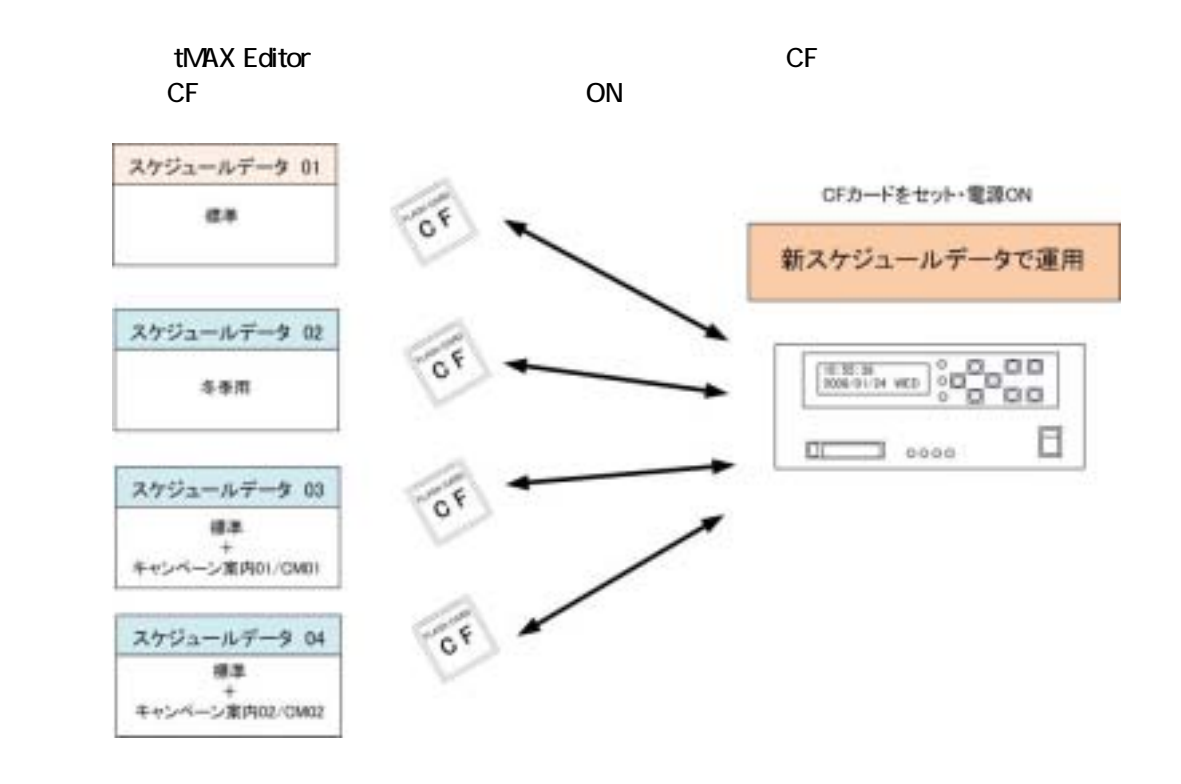

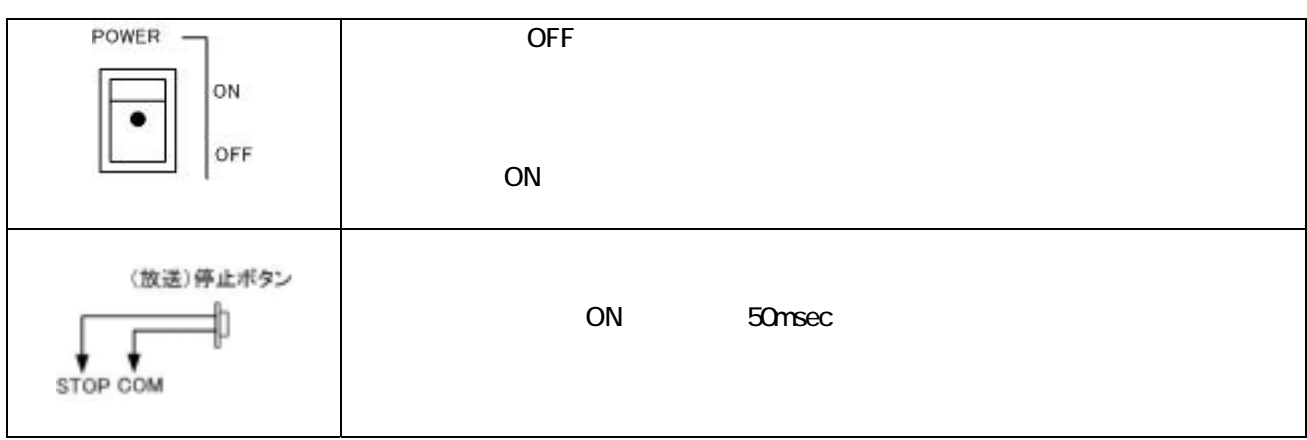

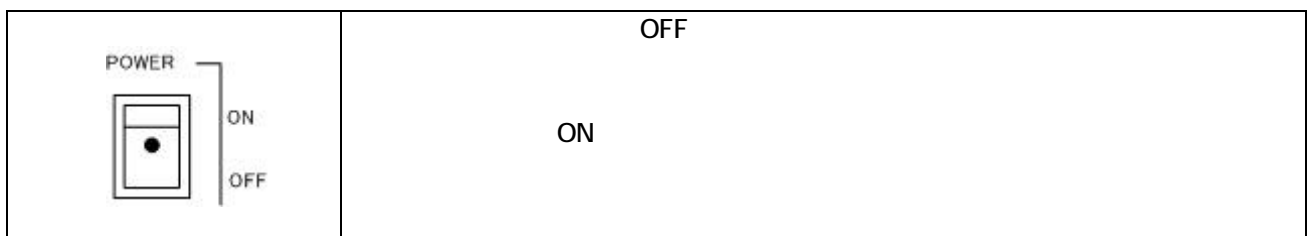

22.定期点検・調整

 $2$ 

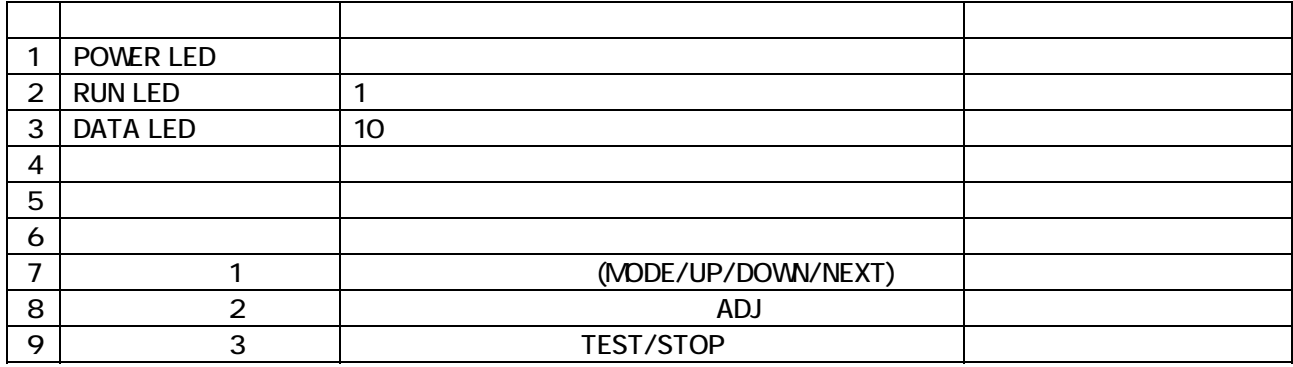

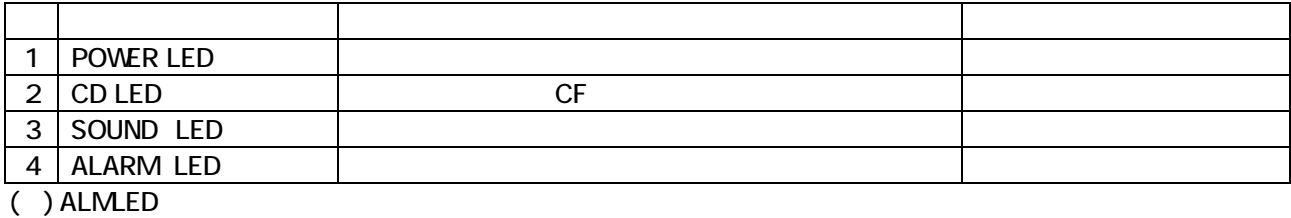

 $\mathcal{A}$ 

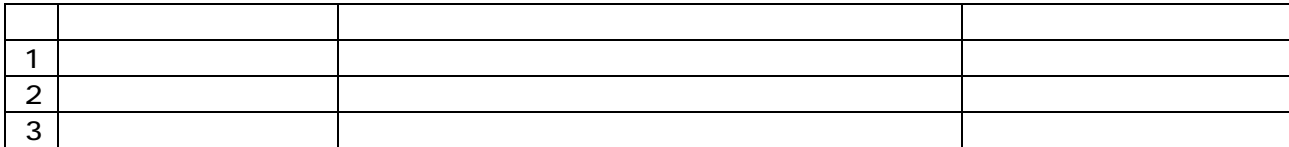

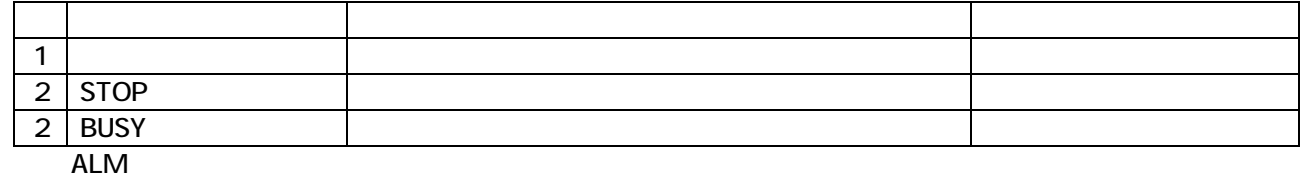

 $1 \t2$ 

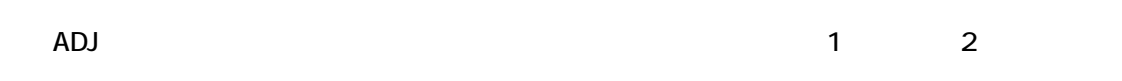

ADJ

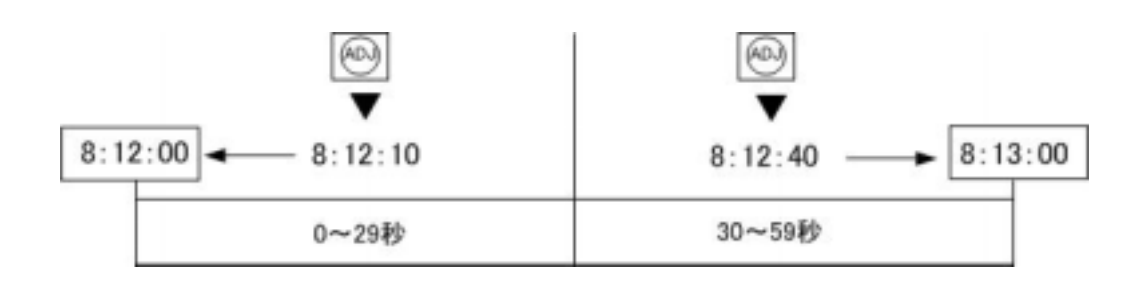

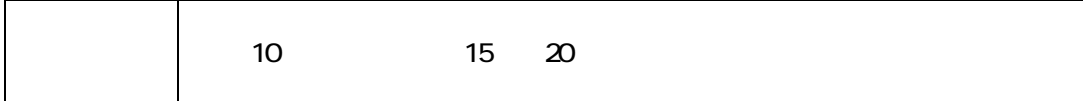

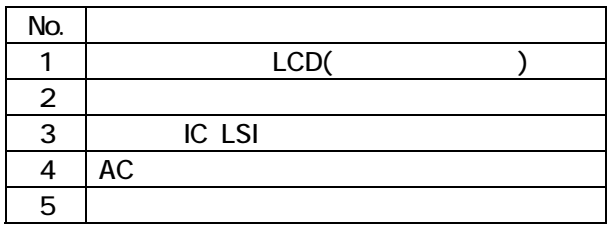

CR2032

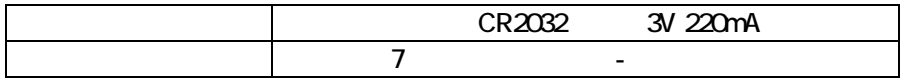

 $1$ 

tMAX-A1

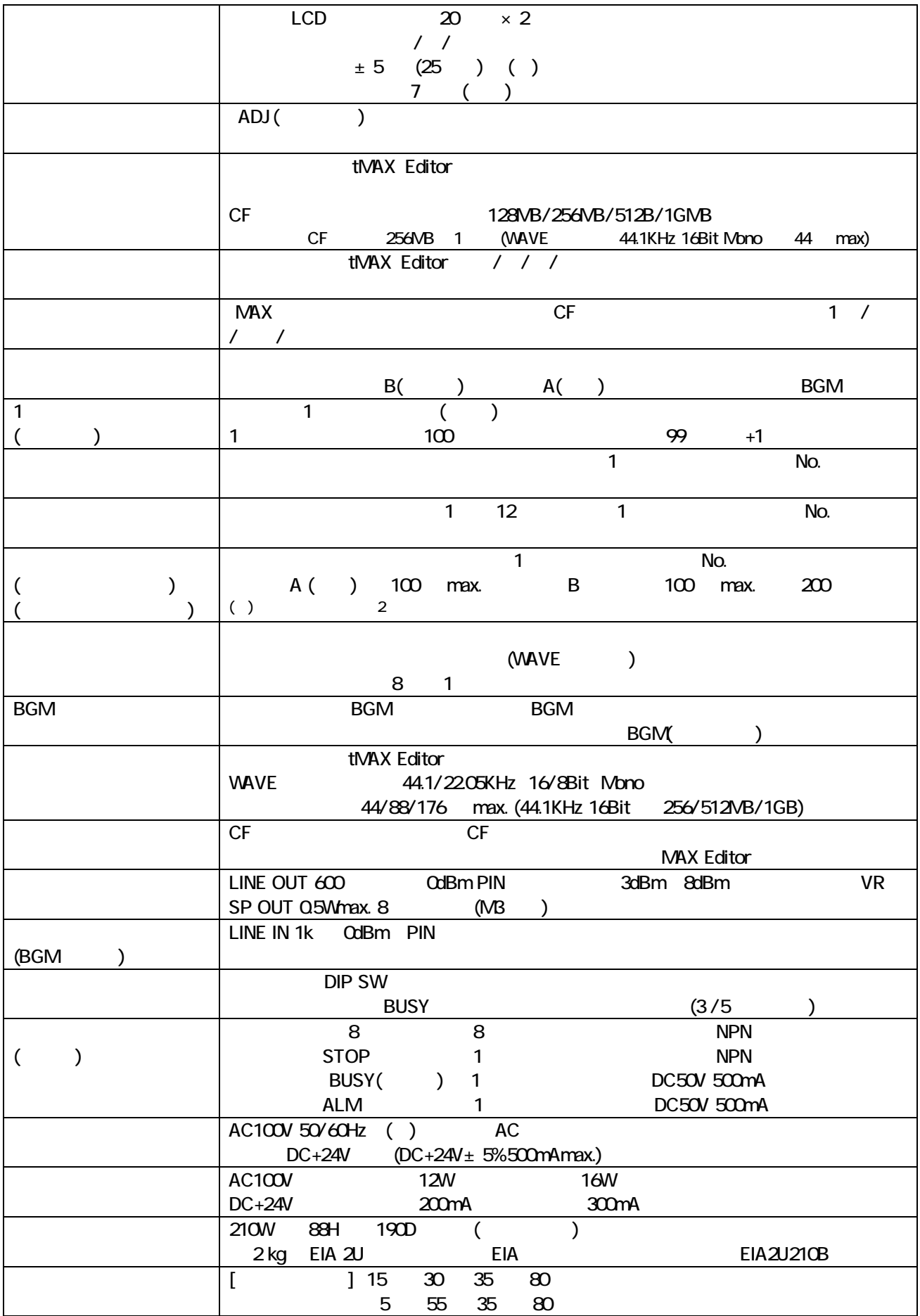

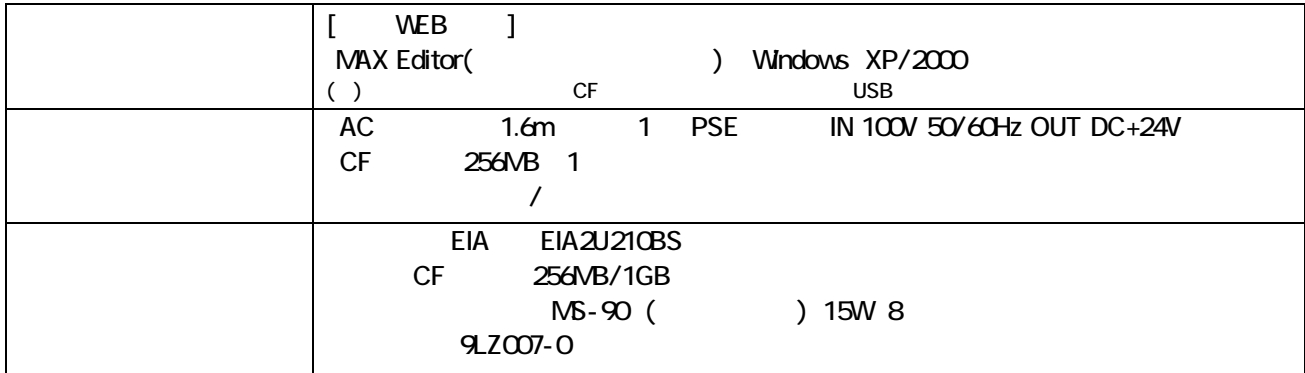

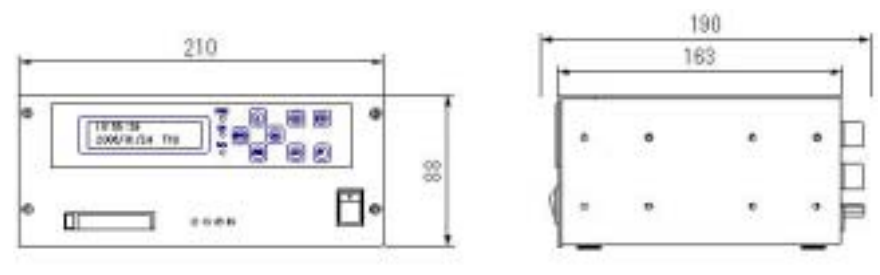

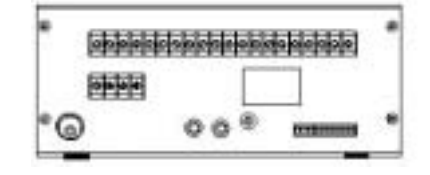

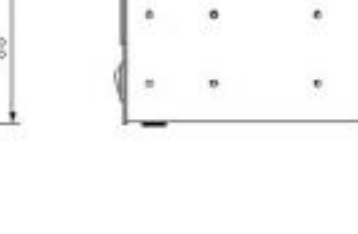

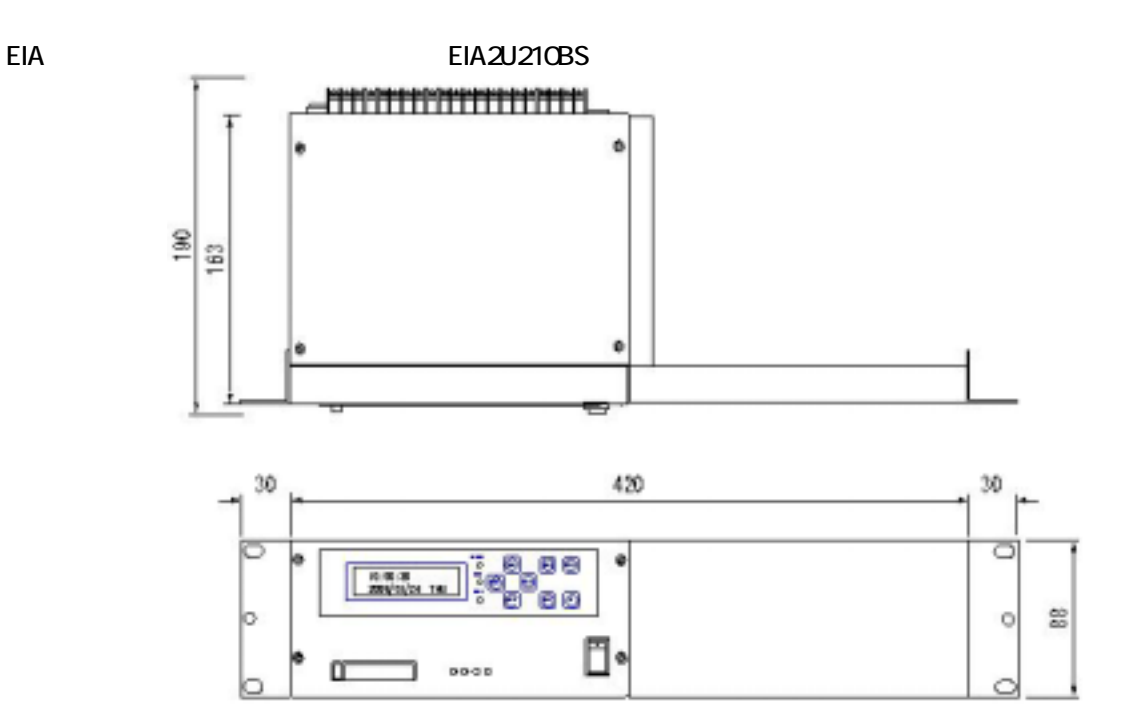

#### ■tMAX-A2

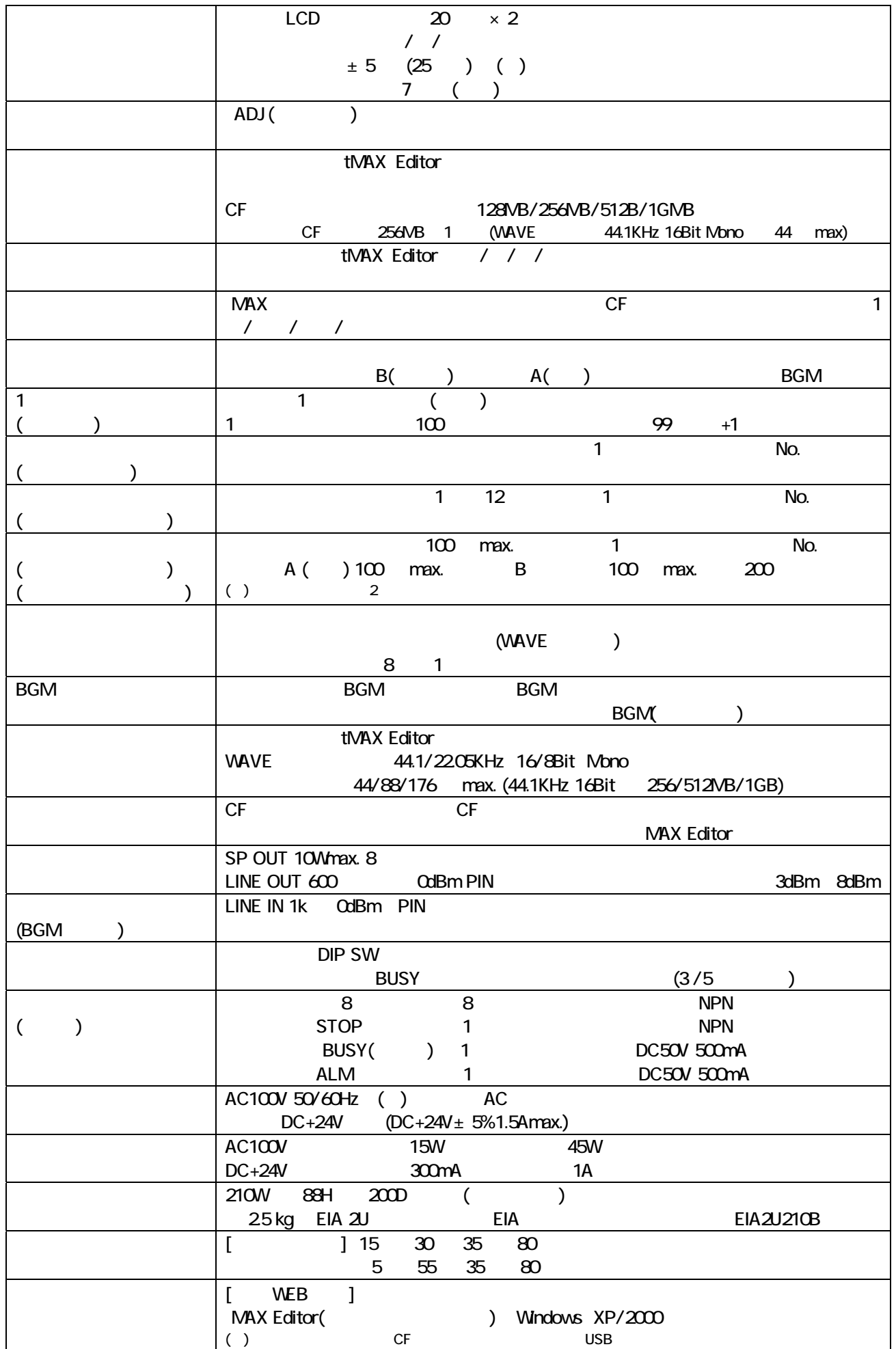

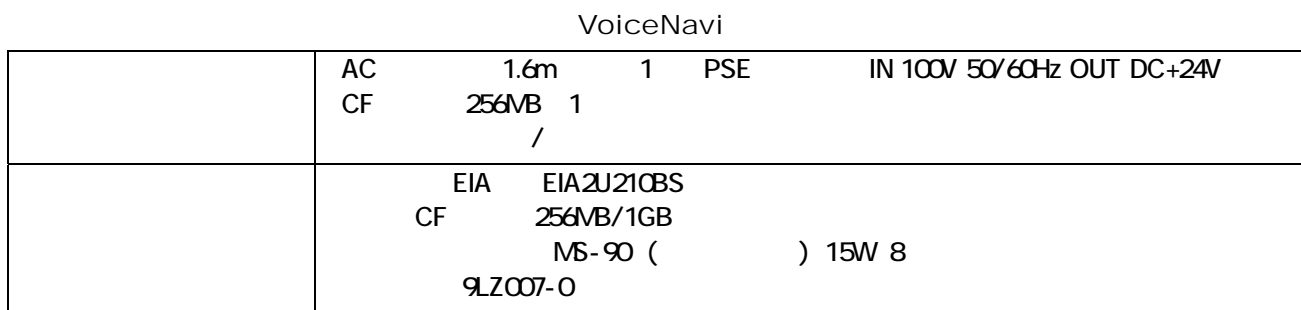

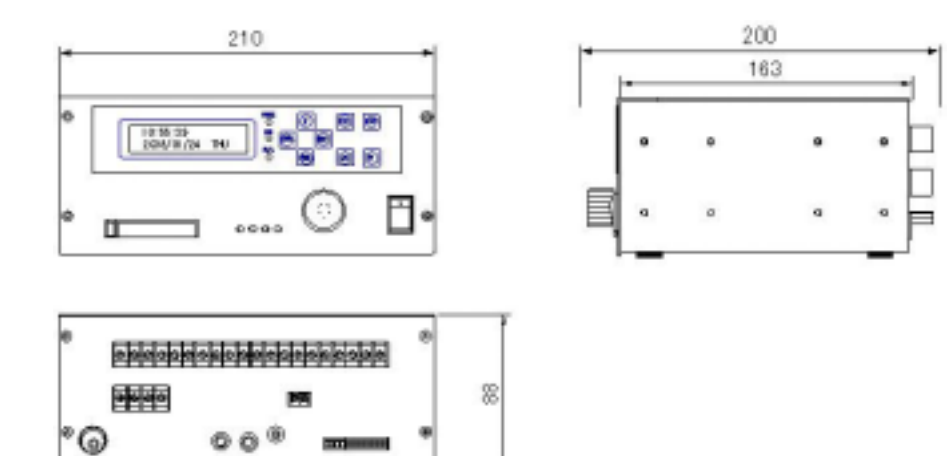

 $\overline{a}$ 

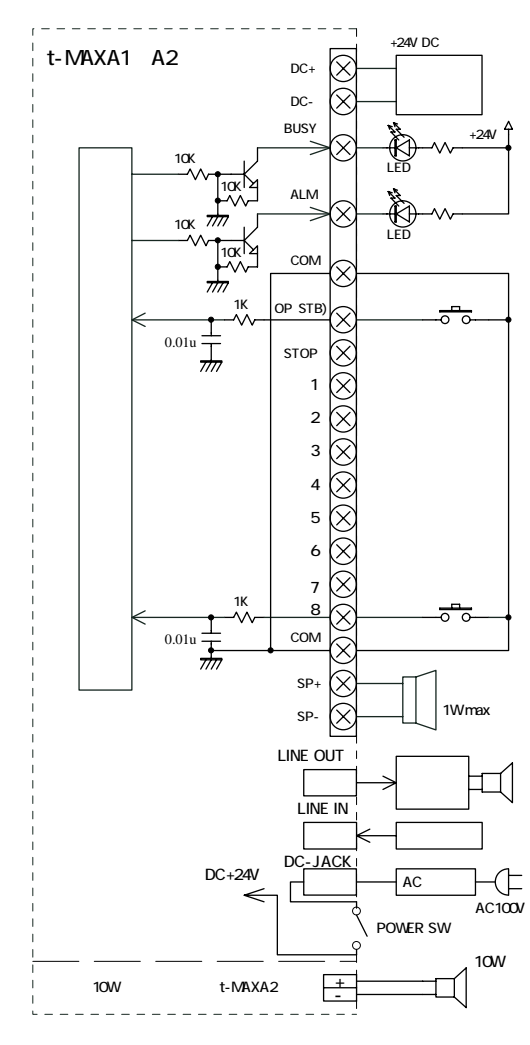

 $($  ) The set of  $\mathbb{R}^n$ PLC

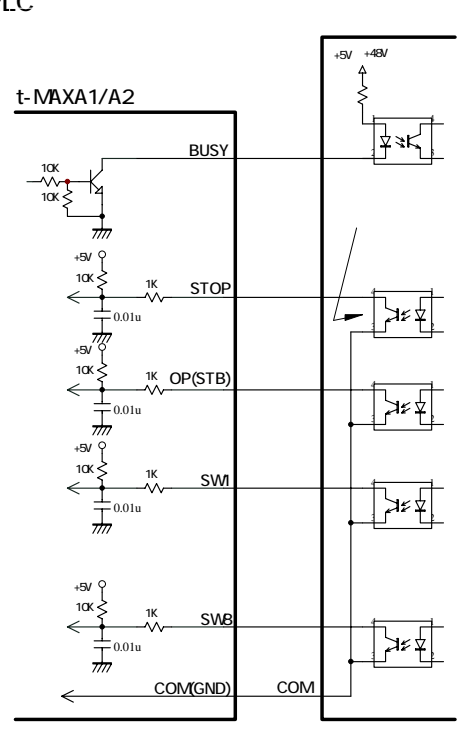

 $0.8$ 

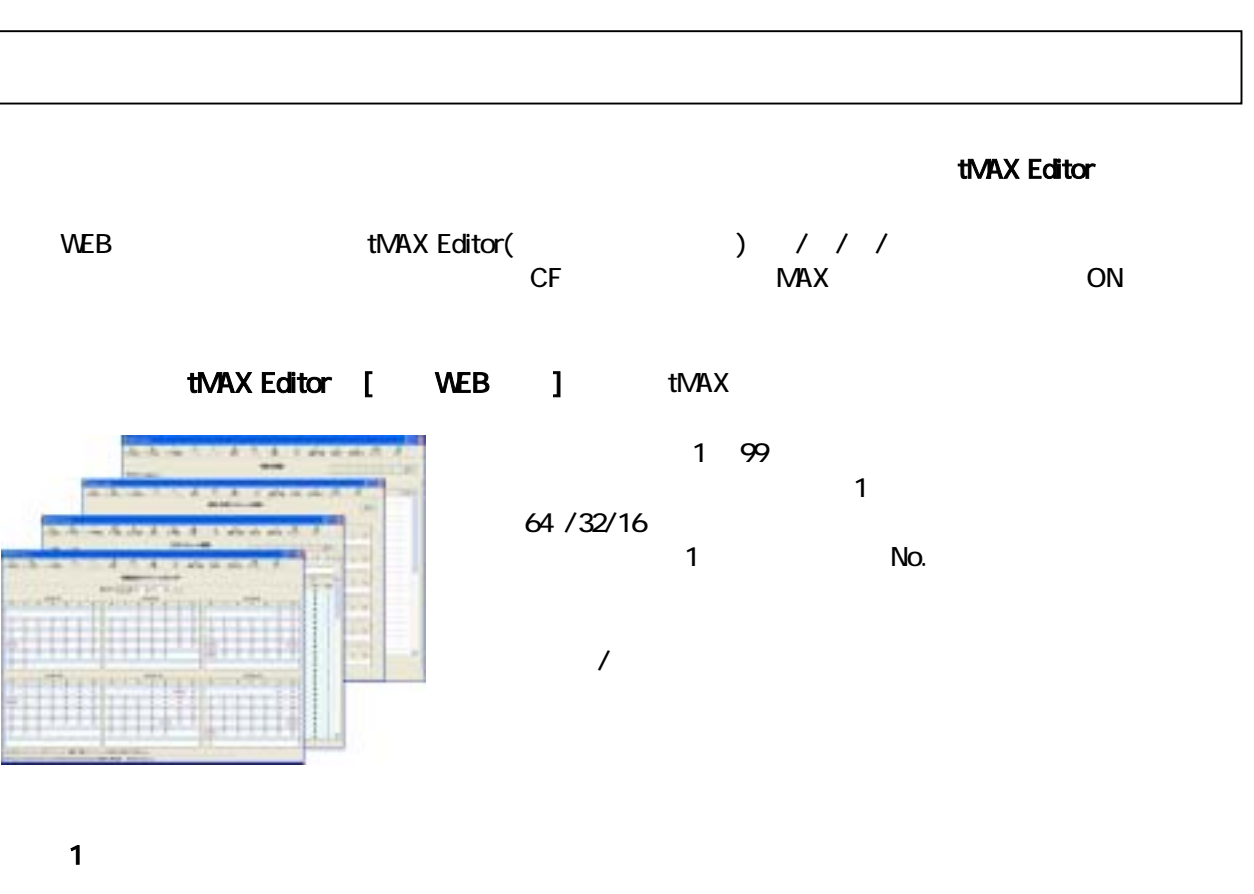

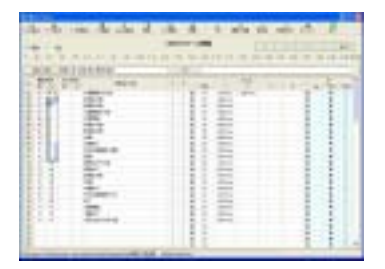

 $\overline{a}$ 

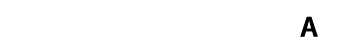

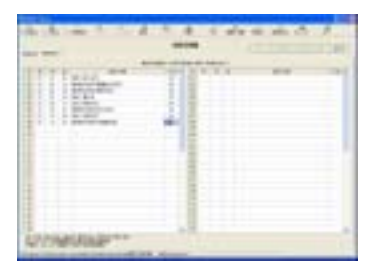

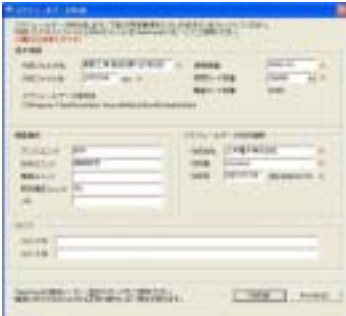

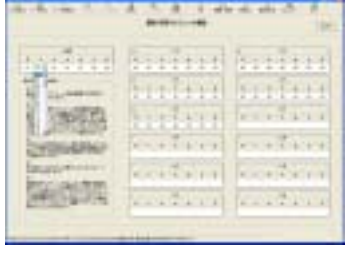

 $\overline{B}$ 

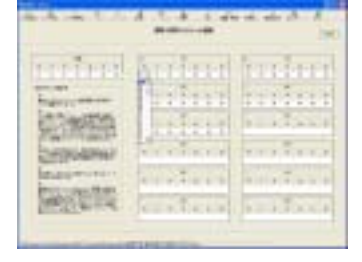

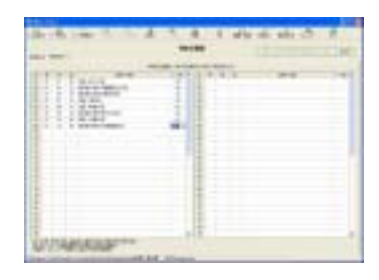

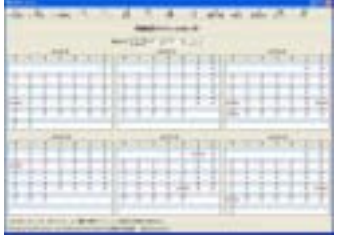

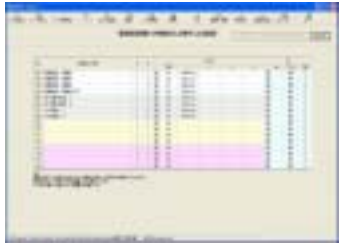

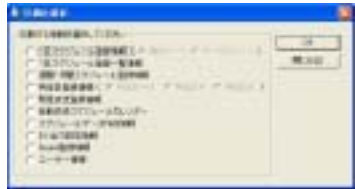

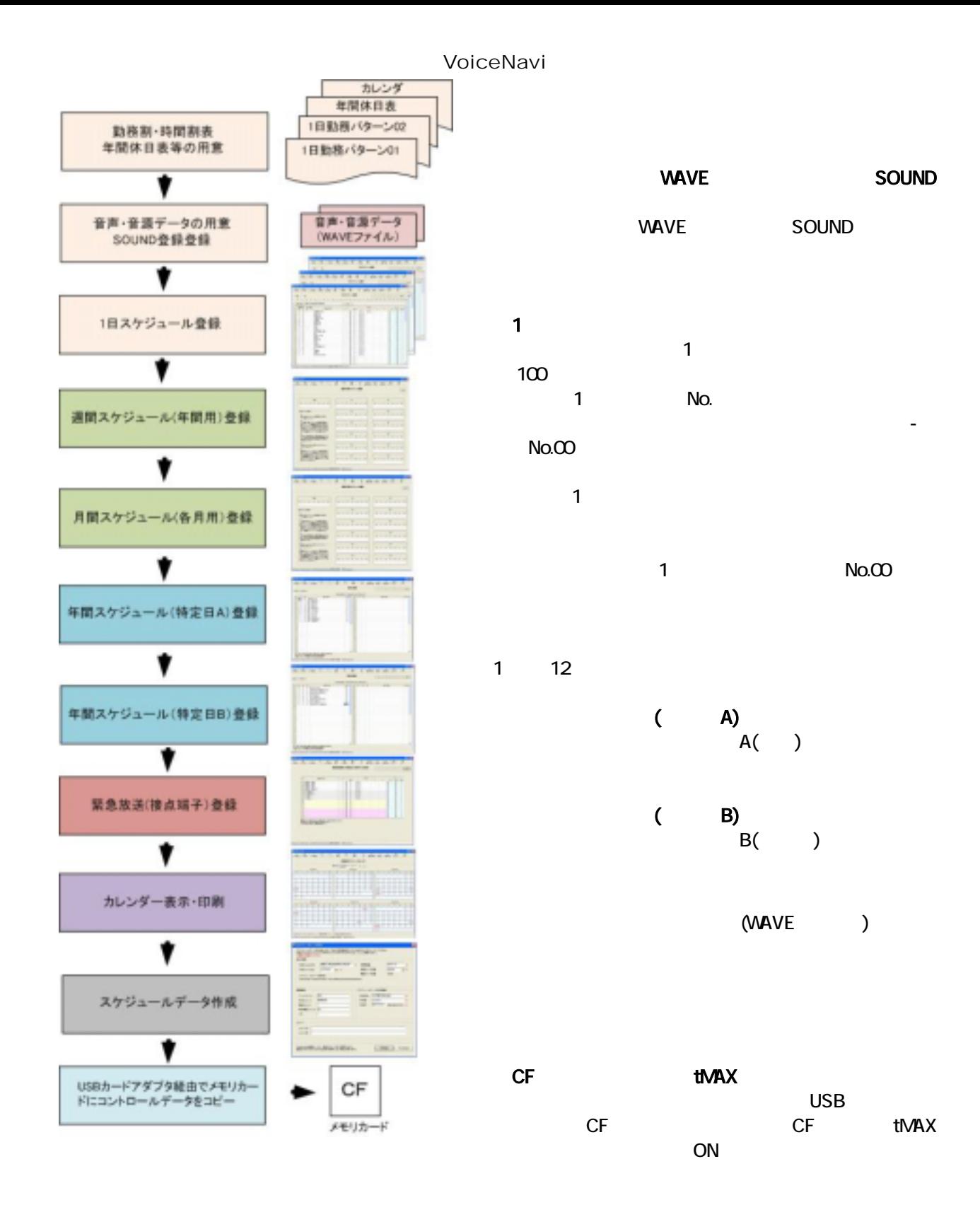

### WAVE

 $\nu$ MAX  $\nu$ 

WAVE POM

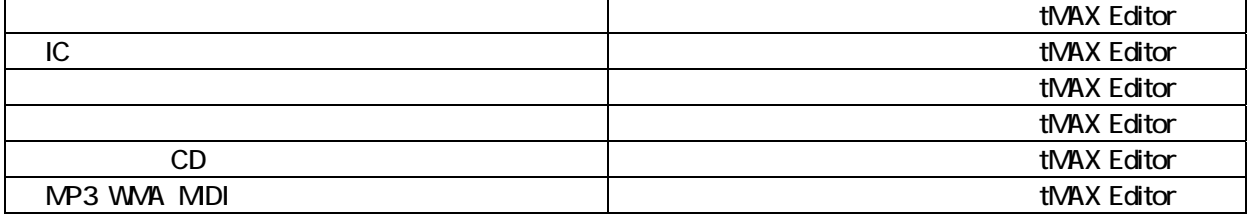

 $\overline{\phantom{a}}$ 

テスト放送モードでサンプルデータ入 CF カードをテスト放送を行い、ユニット本体か CF カード(スケジュール

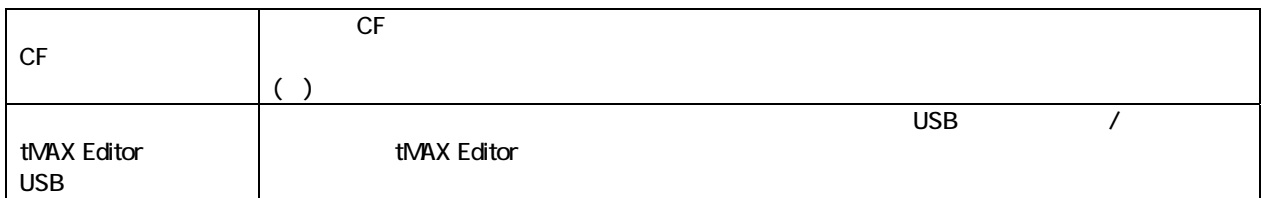

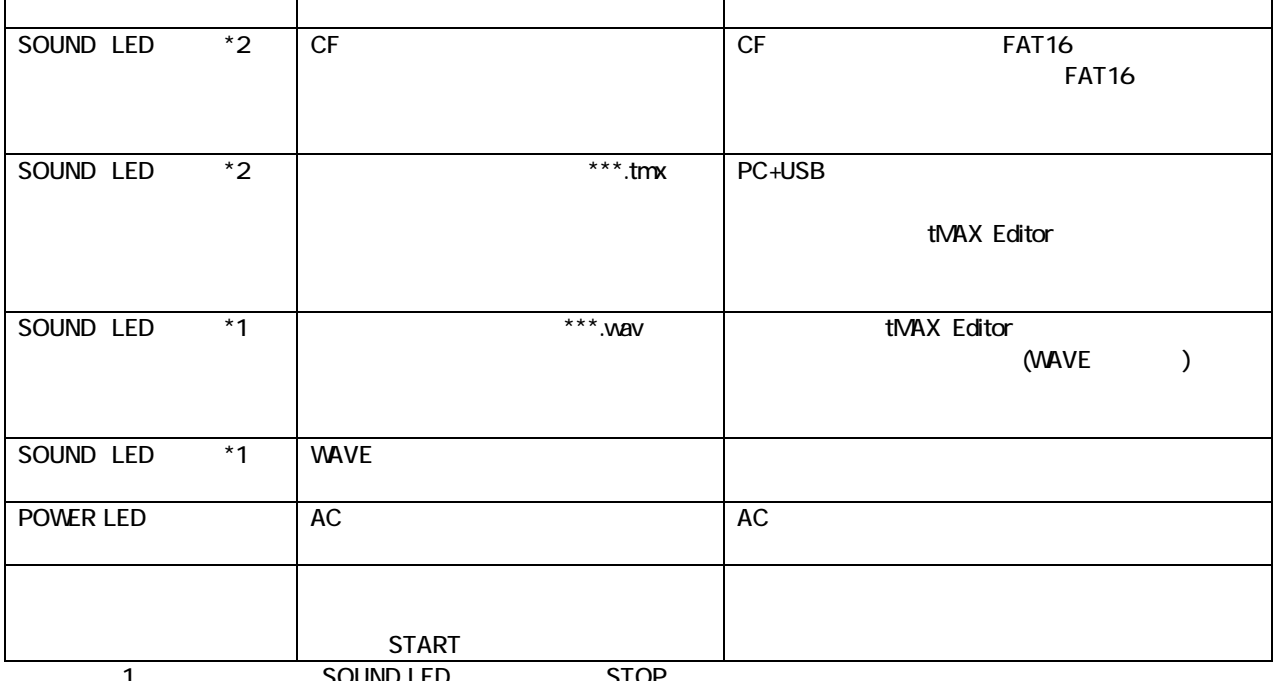

SOUND LED STOP<br>ALARMLED ALARMLED \*<br>2 SOUND LED

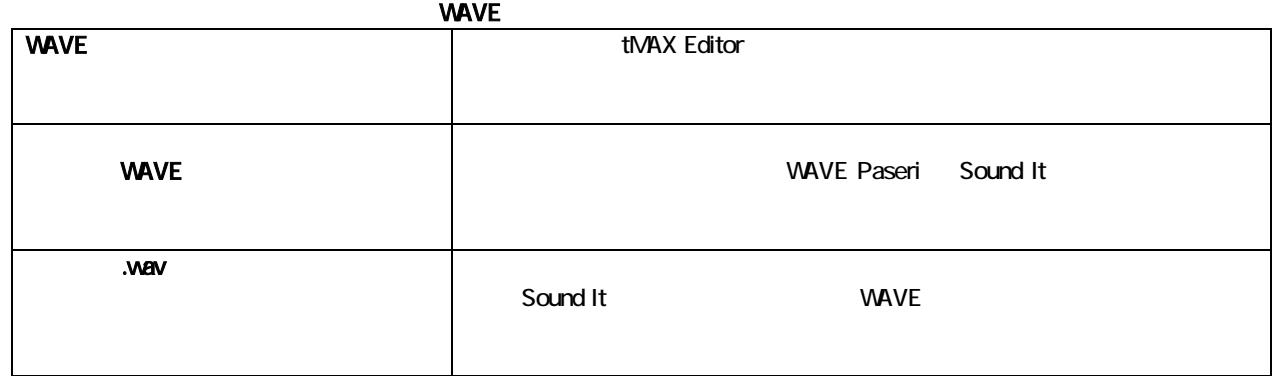

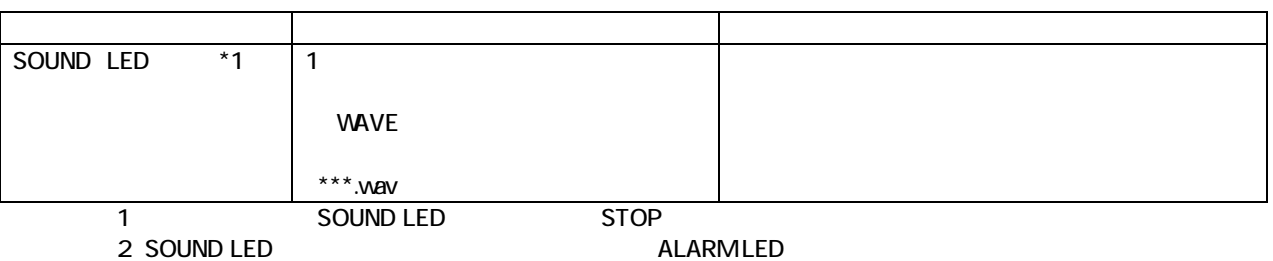

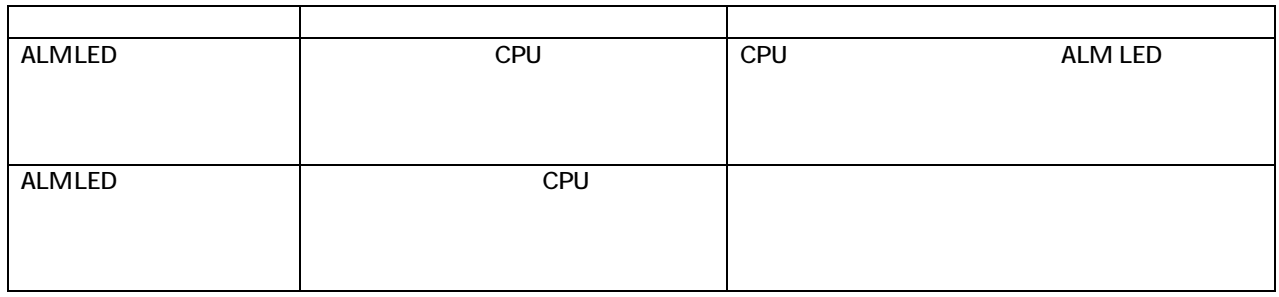

OFF

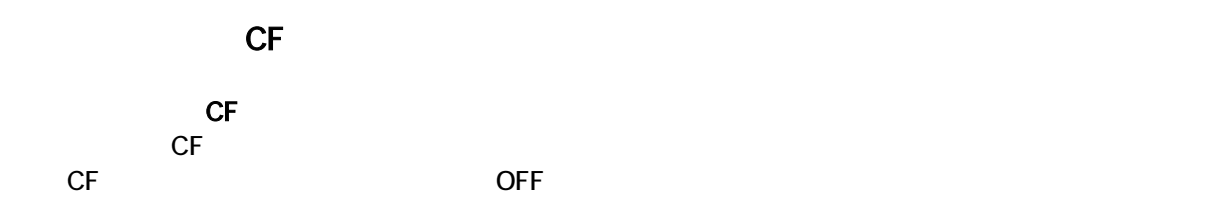

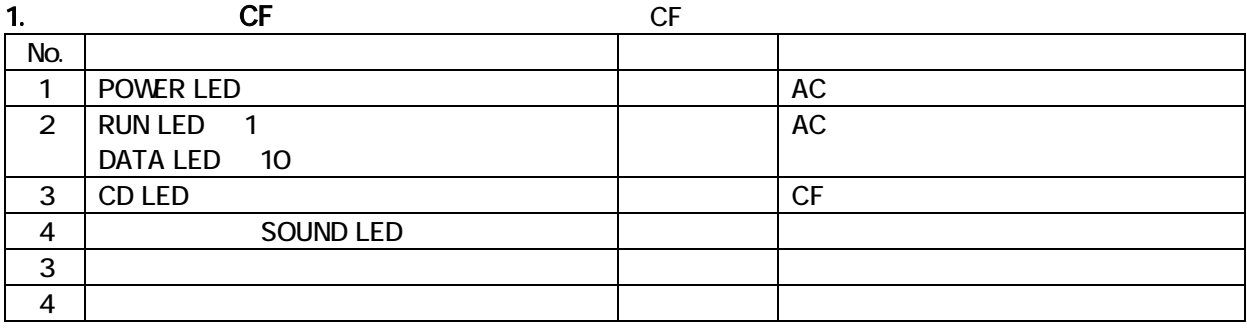

#### 2. CF カード(スケジュールデータ)

 $\mathsf{CF}$   $\mathsf{CF}$ CF カードのフォーマット、スケジュールデータ、音声・音源データ(WAVE ファイル)に不具合があります。

No.  $\vert$ 1 ON SOUND LED 点滅 ・CF カードのフォーマットが異なる FAT16  $CF$  $***.$ tmx  $**$ \*.wav **WAVE** 2  $\vert$  CF CF 2012 動作する ・CF カードが本ユニットに適合しない  $CF$ 

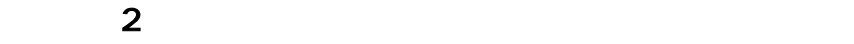

OFF  $CF$ 

 $CF$  OFF  $O$ 

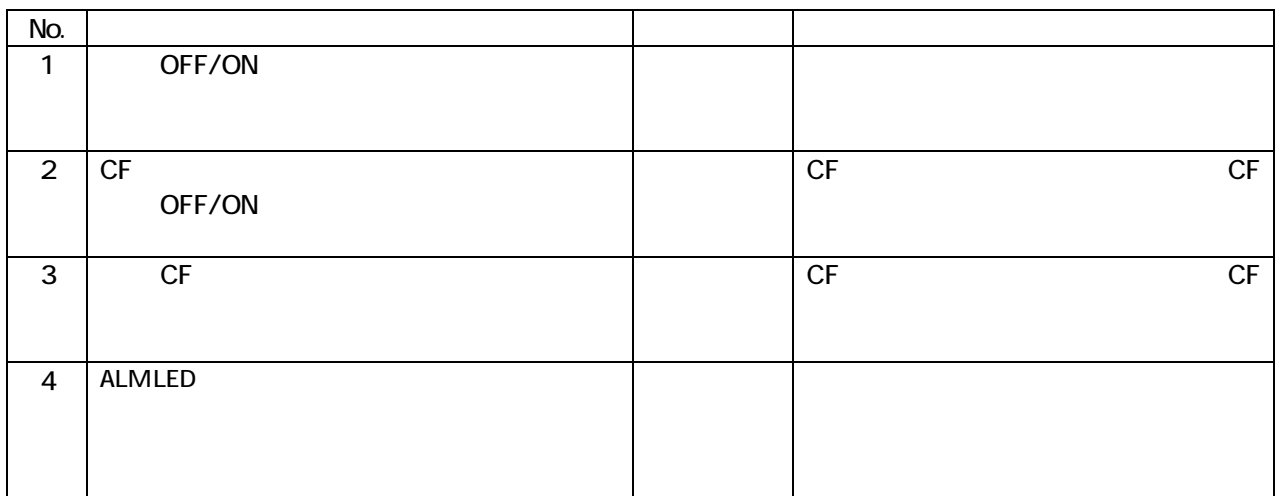

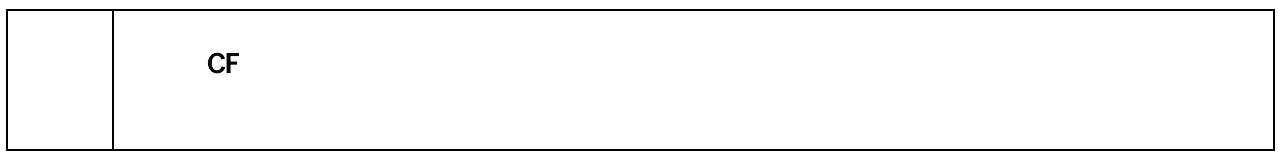

 $\overline{3}$  3

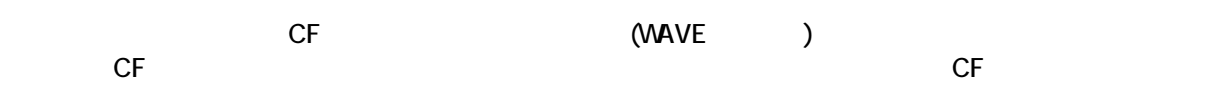

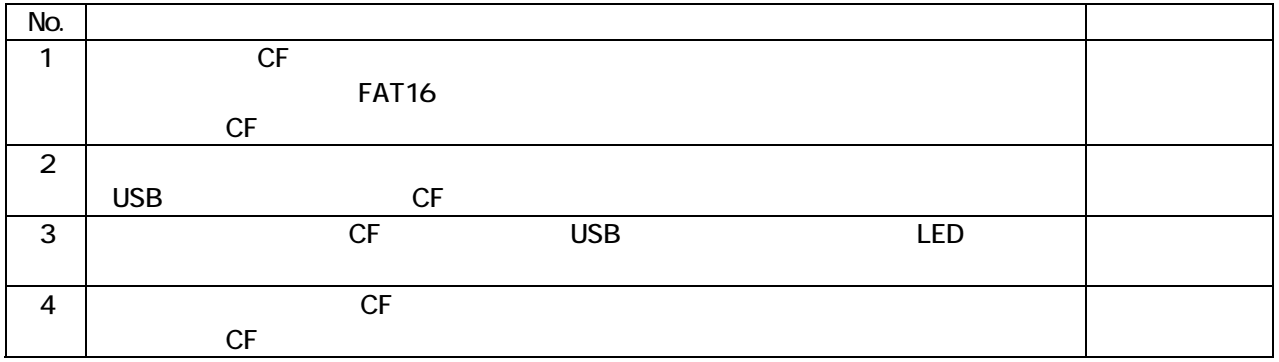

 $( ) 1$  $2 \left( \frac{1}{2} \right)$  $3.$ 

 $\sqrt{\text{OiceNavi}}$  381-3203 381-3203 381-3203 381-3203 381-3203 381-3203 381-3203 381-3203 381-52023 381-52023 381-52023 381-52023 381-52023 381-52023 381-52023 381-52023 381-52023 381-52023 381-52023 381-52023 381-52023 381-52 TEL 026-268-3950 FAX 026-268-3105 URL http://www.voicenavi.co.jp/ E-mail info@voicenavi.co.jp